**Placa IBM Token-Ring Recursos**

## **Primeira Edição (Setembro de 1998)**

**O parágrafo a seguir não se aplica a nenhum país em que tais disposições não estejam de acordo com a legislação local:** A INTERNATIONAL BUSINESS MACHINES CORPORATION FORNECE ESTA PUBLICAÇÃO "NO ESTADO", SEM GARANTIA DE ESPÉCIE ALGUMA, EXPLÍCITA OU IMPLÍCITA, INCLUINDO, MAS NÃO SE LIMITANDO ÀS GARANTIAS IMPLÍCITAS DE COMERCIALIZAÇÃO OU ADEQUAÇÃO A UM FIM ESPECÍFICO. Alguns países não permitem a exclusão de garantia explícitas ou implícitas em certas transações; portanto, esta disposição pode não se aplicar a você.

Esta publicação pode conter imprecisões técnicas ou erros tipográficos. São realizadas alterações periódicas nesta publicação; estas alterações serão incorporadas às novas edições da publicação. A IBM pode realizar aperfeiçoamentos e/ou alterações nos produtos e/ou programas descritos nesta publicação a qualquer momento.

Esta publicação pode conter referências ou informações sobre produtos IBM (máquinas e programas), programação ou serviços não anunciados em seu país. Estas referências ou informações não significam que a IBM pretende anunciar tais produtos, programação ou serviços IBM em seu país.

Solicitações de informações técnicas sobre produtos IBM devem ser endereçadas a um Revendedor Autorizado IBM ou a um Representante de Marketing IBM.

É fornecido um formulário para comentários do leitor no final desta publicação. Se o formulário tiver sido removido, envie seus comentários para:

Centro Industrial IBM Brasil Centro de Traduções - MM13 Caixa Postal 71 Campinas, SP - Brasil CEP 13001-970

Quando você envia informações à IBM, concede a ela direitos não exclusivos de utilização ou distribuição das informações, da maneira que julgar conveniente, sem que isso implique em qualquer obrigação para com você.

Copyright International Business Machines Corporation 1998. Todos os direitos reservados.

# **Índice**

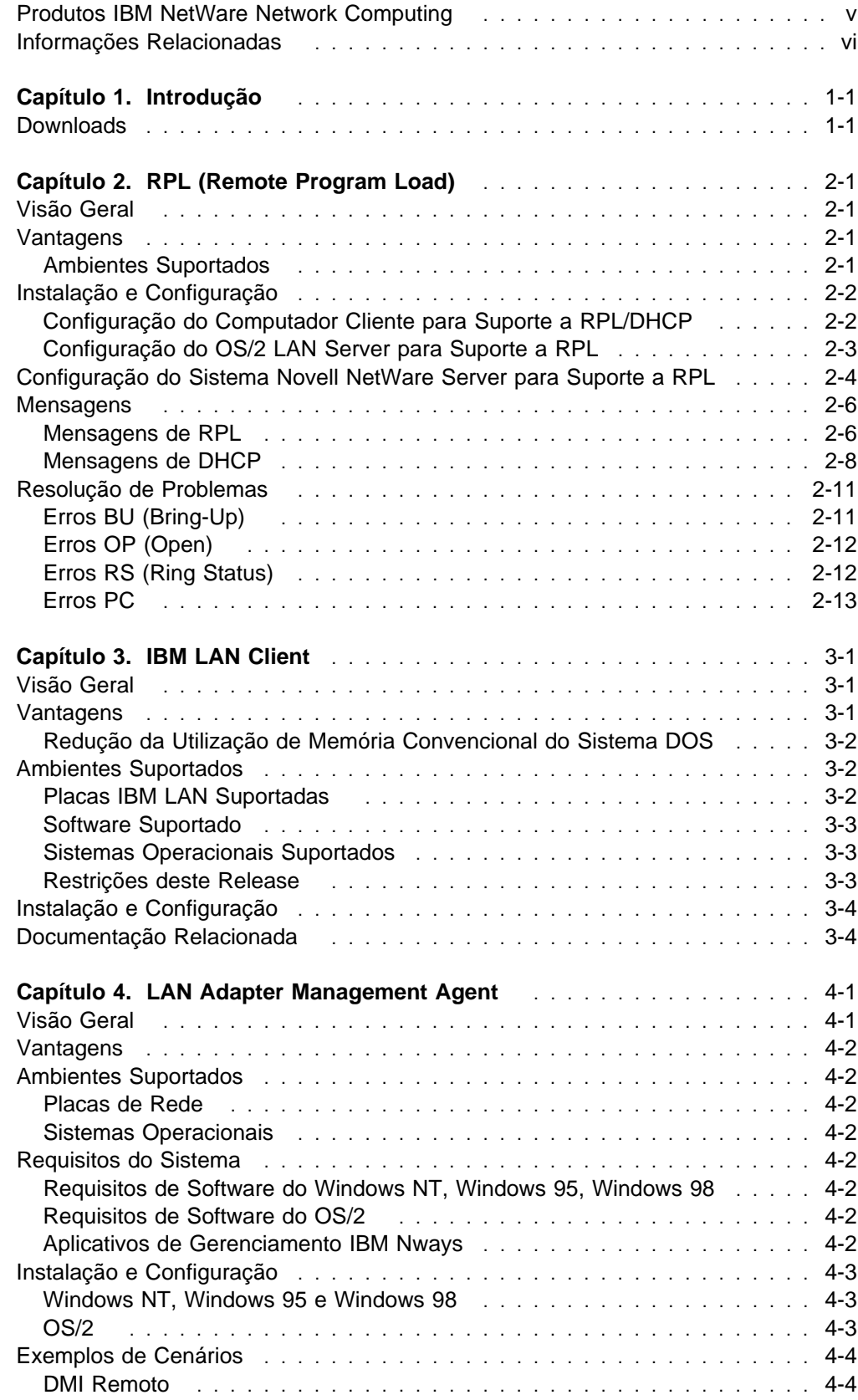

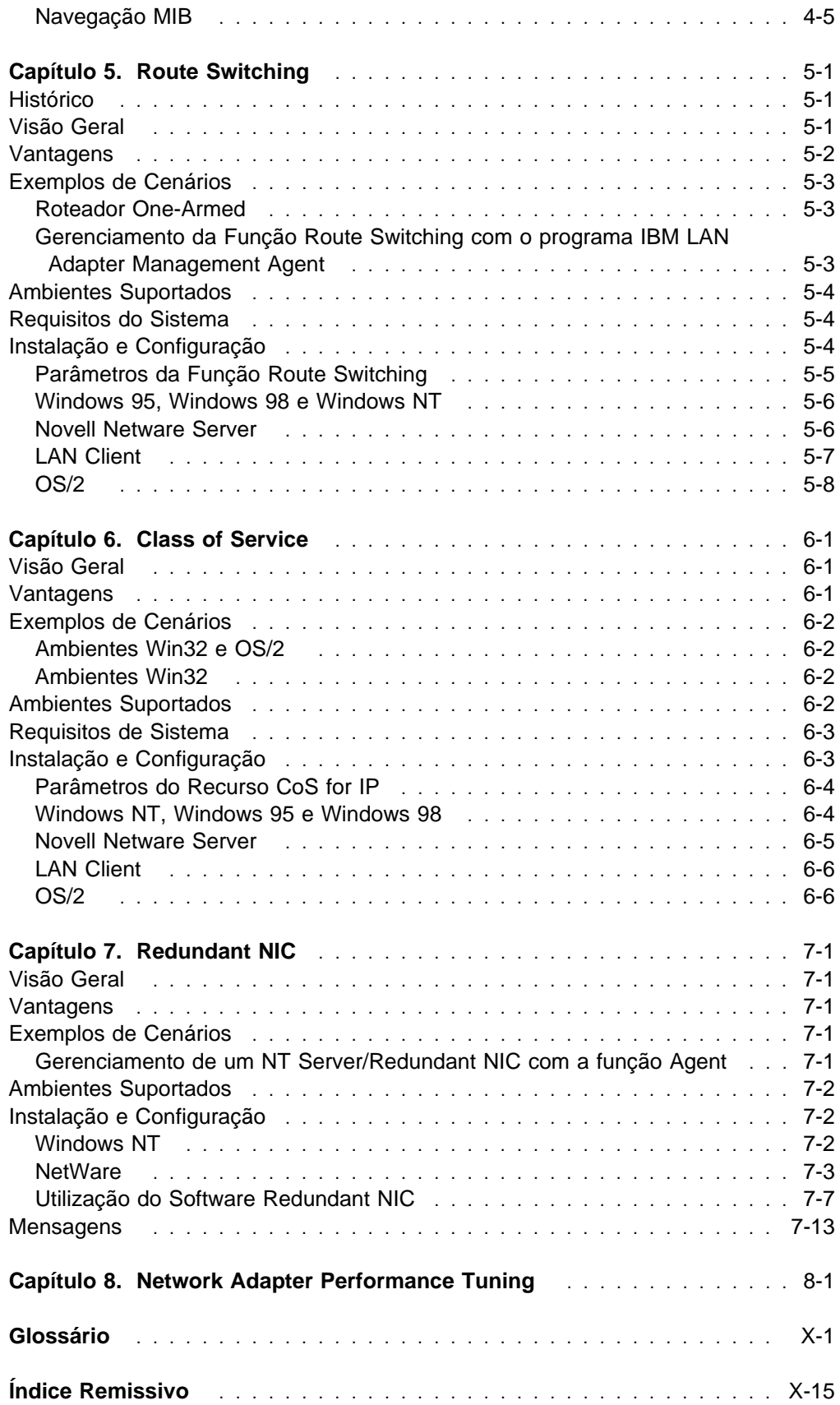

# **Produtos IBM NetWare Network Computing**

Os seguintes termos adicionais de licença aplicam-se ao código Novell IntranetWare Client for DOS and Windows 3.1, incluído com o programa IBM LAN Client. No caso de alguma inconsistência entre os termos especificados a seguir e os termos do Contrato de Licença IBM para Auxílio de Produtividade, os termos a seguir devem prevalecer.

SE VOCÊ FIZER DOWNLOAD OU UTILIZAR ESTE PROGRAMA, VOCÊ CONCORDA COM ESTES TERMOS.

O programa IBM licenciado pode ser projetado para execução apenas em um sistema de computador único, ou pode conter módulos projetados para execução em ambientes com vários sistemas de computadores. O tipo de ambiente aplicável é limitado pelas seguintes definições:

PROGRAMA DE USUÁRIO ÚNICO indica um programa operado em um dispositivo inteligente de usuário único em que o dispositivo age como um sistema independente ou como um sistema de ponto em uma Rede de Comunicação.

REDE DE COMUNICAÇÃO indica um sistema de computador que permite a comunicação entre vários dispositivos de computação independentes.

HOST DE REDE OU SERVIDOR DE REDE indica uma única máquina em que um programa de Host ou NLM ou VAP opera para fornecer os recursos do host ou do servidor para as outras máquinas em uma rede.

PROGRAMA HOST indica a parte do sistema operacional de rede NetWare que é executado no Host da Rede ou no Servidor da Rede.

PROGRAMA CLIENTE indica a parte do sistema operacional de rede NetWare que é executado na estação de trabalho pessoal.

PROGRAMA NLM OU PROGRAMA VAP indica um programa aplicativo que é executado sob o controle do sistema operacional de rede NetWare no Host da Rede ou no Servidor da Rede.

DOCUMENTAÇÃO indica os manuais e outros materiais impressos fornecidos pela IBM com o Programa.

Se você tiver licenciado um Programa Host, um Programa NLM ou um Programa VAP e/ou um Programa Cliente, você tem autorização para: 1) utilizar uma cópia do Programa Host em um único Host de Rede ou Servidor de Rede; 2) utilizar uma única cópia de um Programa NLM ou Programa VAP em um único Host de Rede ou Servidor de Rede; e 3) utilizar o Programa Cliente, e para reproduzir e utilizar cópias do Programa Cliente em suporte ao Programa Host, sem custo adicional, estando sujeito à limitação identificada na Documentação do Produto.

# **Informações Relacionadas**

Veja informações adicionais nas seguintes publicações:

- Família de Placas IBM Token-Ring: Manual do Usuário
- Outras publicações sobre a placa disponíveis no site IBM Networking na Web: www.networking.ibm.com

# **Capítulo 1. Introdução**

Uma placa de rede existe na interseção de dois ambientes complexos: o computador e a rede. O objetivo deste manual é fornecer as informações adicionais necessárias para estender as funções de sua placa IBM Token-Ring às dimensões do computador e da rede.

Este manual complementa o manual Installation and Testing Instructions para sua placa. O manual Installation and Testing Instructions contém as informações necessárias para instalar e utilizar sua placa.

A operação eficiente em ambientes complicados de múltiplos fabricantes requer uma solução baseada em padrões. Os recursos apresentados neste manual são baseados em padrões industriais como Wired for Management Baseline (Intel), Desktop Management Interface (DMTF) e Next Hop Routing Protocol (IETF). Estas soluções baseadas em padrões criam uma base sólida para os avanços futuros necessários para acompanhar o ritmo em um mundo conectado que apresenta constantes mudanças.

Estes recursos tiram proveito da crescente capacidade de processamento de computadores e fornecem soluções baseadas em placas nas áreas de configuração remota de sistemas, capacidade de gerenciamento, comutação IP, classe de serviço e alta disponibilidade. Estas soluções ajudam seu computador e sua rede a operar no mais alto nível de eficiência.

Você precisa conhecer o computador em que os recursos serão instalados, bem como o sistema operacional e o software de rede do computador.

# **Downloads**

O software necessário para implementar estes recursos pode ser obtido através de download a partir do CD-ROM da Família de Placas IBM Token-Ring PCI ou na World Wide Web.

## **CD-ROM**

Aponte seu navegador da Web para x:\web\essmain, em que x representa a letra da unidade. Selecione a placa apropriada e selecione **Downloads**. Em seguida, selecione um sistema operacional para expandir sua seção e selecione um pacote para download.

## **World Wide Web**

Aponte seu navegador da Web para www.networking.ibm.com/support. Selecione a placa apropriada na lista de produtos IBM Networking Hardware e selecione **Downloads**. Em seguida, selecione um sistema operacional para expandir sua seção e selecione um pacote para download.

# **Capítulo 2. RPL (Remote Program Load)**

# **Visão Geral**

A função RPL (Remote Program Load) permite que uma placa inicialize um computador utilizando arquivos que o computador recebe de um servidor de rede. O computador que requisita estes arquivos é denominado computador cliente e o computador que responde fornecendo estes arquivos é denominado servidor de rede. Para que a função RPL se torne ativa, duas atividades devem ocorrer. Primeiro, o recurso RPL da placa instalada na máquina cliente inicia o pedido de RPL. Segundo, um servidor de rede responde ao pedido de RPL, fornecendo os arquivos necessários para ligar ou inicializar o computador cliente.

A função Remote Program Load também suporta DHCP (Dynamic Host Configuration Protocol) para inicializar remotamente um computador a partir de um servidor de rede. Para que a função DHCP se torne ativa, duas atividades devem ocorrer. Primeiro, o recurso DHCP da placa instalada no computador cliente inicializa o pedido de DHCP. Segundo, um servidor de rede responde ao pedido de DHCP, fornecendo os arquivos necessários para ligar ou inicializar o computador cliente.

A Placa Token-Ring PCI suporta o recurso DHCP em qualquer servidor que suporte as informações contidas no documento Network PC System Design Guidelines, Anexos A a G, Versão 1.0b-5, de Agosto de 1997. Esta especificação pode ser obtida via download nos endereços www.microsoft.com/hwdev/netpc.htm ou developer.intel.com/design/netpc/index.htm.

Seções incluídas neste capítulo:

- ¹ "Instalação e Configuração" na página 2-2
- "Configuração do OS/2 LAN Server para Suporte a RPL" na página 2-3
- "Configuração do Sistema Novell NetWare Server para Suporte a RPL" na página 2-4
- ¹ "Mensagens" na página 2-6
- ¹ "Resolução de Problemas" na página 2-11

# **Vantagens**

A função RPL (Remote Program Load) permite que uma placa inicialize um computador utilizando arquivos que o computador recebe de um servidor de rede.

# **Ambientes Suportados**

A placa suporta a função RPL nos seguintes servidores:

- IBM OS/2 LAN Server Versão 3.0
- IBM OS/2 LAN Server Versão 4.0
- IBM OS/2 Warp Server
- Novell NetWare 4.11 ou superior

# **Instalação e Configuração**

# **Configuração do Computador Cliente para Suporte a RPL/DHCP**

Para que o processo RPL/DHCP seja iniciado, o recurso precisa estar ativado na placa instalada no computador cliente, e o computador cliente precisa reconhecer o recurso RPL/DHCP da placa como o primeiro ou o único dispositivo inicializável presente.

## **Ativação do Recurso RPL/DHCP na Placa**

A placa é fornecida com o recurso RPL/DHCP ativado. Para verificar se o recurso está ativado, execute o diagnóstico e, no painel do teste de diagnóstico, pressione F5 para exibir ou alterar a definição de RPL. Você também pode verificar a definição de RPL com o programa LANAIDC.

## **Configuração do Recurso RPL/DHCP como o Primeiro Dispositivo Inicializável**

Todos os PCs IBM suportam o recurso RPL e vários PCs compatíveis com o padrão IBM também suportam esse recurso. Se seu computador não é um PC IBM, consulte o manual do usuário de seu computador ou entre em contato com o fabricante, se não tiver certeza de que seu computador suporta o recurso RPL.

Na maioria dos PCs IBM você pode configurar esta placa como o primeiro dispositivo inicializável, escolhendo **Network (Rede)** como o primeiro dispositivo inicializável na seqüência de inicialização, no utilitário de configuração (geralmente, você acessa o utilitário de configuração pressionando F1 quando o logotipo da IBM e o símbolo do programa Configuration Utility (Utilitário de Configuração) forem exibidos durante o processo de inicialização). Se a unidade A for o primeiro dispositivo inicializável, você pode configurar a placa como o segundo dispositivo inicializável. Se precisar de mais instruções para alterar a seqüência de inicialização ou para acessar o utilitário de configuração, consulte o manual do usuário de seu PC IBM.

Várias máquinas de outros fabricantes e algumas máquinas IBM antigas não possuem um utilitário de configuração, ou não permitem a configuração de um dispositivo inicializável pela rede no utilitário de configuração. Nessas máquinas, você pode remover a unidade de disco rígido ou utilizar o programa utilitário RPLENABL.EXE fornecido com esta placa (no pacote RPLPKG.EXE do CD-ROM) para desativar o disco rígido como o dispositivo inicializável. Quando o disco rígido estiver desativado como dispositivo de inicialização, computadores que suportam placas RPL tentarão inicializar a partir da rede, desde que nenhum disquete esteja inserido na unidade de disquete.

Quando o recurso RPL estiver selecionado como o primeiro dispositivo de inicialização, um painel DHCP será exibido durante a inicialização de sua máquina cliente. Por padrão, a placa tentará utilizar DHCP como o primeiro protocolo. Antes da conexão do cliente ao servidor DHCP, você poderá pressionar **ALT-S** para alternar para RPL. Veja na figura a seguir um exemplo do painel DHCP:

 IBM PCI Token-Ring DHCP ET-02:15:36 ID-268 0030 BU-0000 AA-0004AC570001 AL-000001 PX10AH BL-CD0110 RM-C800 OP-0000 16 DD-0002 AR- DR- XR- TR-AC-8C00 00002000 8820 AE-000 OP-0011 Press ALT-S to switch to RPL Press ESC to return to BIOS Ending DHCP

 IBM PCI Token-Ring RPL ET-02:15:36 ID-268 0030 BU-0000 AA-0004AC570001 AL-000001 PX10AH BL-CR1.0243 RM-C800 OP-0000 16 RQ-000F SF- SN- RS-2010 PC-0606 AC-8C00 00002000 8820 AE-000 OP-0011 Press ALT-S to switch to DHCP Press ESC to return to BIOS<br>Ending RPL Ending RPL

Este exemplo mostra todos os prefixos possíveis de mensagens de erro e de status. Normalmente, os prefixos de condição de status de erro, como PC-, não serão exibidos no painel, a menos que ocorra uma condição de erro. Estas mensagens de erro e de status são descritas em "Mensagens" na página 2-6.

# **Configuração do OS/2 LAN Server para Suporte a RPL**

Este manual assume que você já configurou seu software OS/2 LAN Server para RPL e instalou a imagem RPL para DOS ou OS/2. Se esta atividade ainda não foi executada, consulte a documentação do software OS/2 LAN Server e instale o suporte para RPL antes de instalar o suporte RPL para a placa no software OS/2 LAN Server. Resumindo, neste ponto você já deveria ter executado as seguintes etapas:

**1** Instale o suporte para RPL (DOS ou OS/2) no software OS/2 LAN Server.

- **2** Execute o utilitário RIPLINST.EXE, se tiver instalado o suporte RPL para OS/2, para instalar uma imagem de RPL para OS/2. O utilitário RIPLINST.EXE está geralmente localizado no disquete 7 de instalação do OS/2. Antes de executar o arquivo RIPLINST, você precisa descompactá-lo, utilizando o comando unpack do OS/2.
- **3** Instale todos os pacotes de correção de serviço necessários:

LAN Server 3.0: IP07060 ou superior

LAN Server 4.0: IP08152 ou superior

Utilize o comando SYSLEVEL do OS/2 em seu software OS/2 LAN Server para verificar o nível de CSD.

- **4** Execute todas as atualizações pós-serviço para RPL descritas no arquivo de pacote de correção IPxxxxx.INF (em que xxxxx é o nível do pacote de correção que está sendo aplicado).
- **5** Execute o utilitário GETRPL.EXE para atualizar os perfis de acesso da função RPL (isto requer que o serviço RPL seja interrompido, e que você tenha iniciado seção com autoridade de administrador).

**6** Execute NET START RPL para iniciar o serviço RPL.

Quando estas etapas forem concluídas, execute as seguintes etapas no software OS/2 LAN Server para adicionar suporte RPL para a placa:

- **1** Execute o programa X:\RPL\CFGRPL.CMD a partir do CD-ROM ou do disquete NDIS Drivers em uma janela do OS/2.
- **2** Execute o comando NET STOP RPL para parar o serviço RPL.
- **3** Execute o utilitário GETRPL.EXE para atualizar os perfis de acesso da função RPL (isto requer que o serviço RPL seja interrompido, e que você tenha iniciado seção com autoridade de administrador).
- **4** Execute o comando NET START RPL para iniciar o serviço RPL.
- **5** Crie uma imagem de estação de trabalho de RPL para cada computador cliente que possui uma placa instalada. Este procedimento é descrito na documentação do software LAN Server. Utilize estes valores no campo Server Record Identifier:

**Ambiente Operacional de Cliente Identificador de Registro** OS/2 3.0 R 230 DTKTRP DOS R\_DTKTRP\_NDIS

# **Configuração do Sistema Novell NetWare Server para Suporte a RPL**

- **1** Ligue uma máquina Cliente NetWare e inicie seção no sistema NetWare Server com autoridade de supervisor.
- **2** Copie o arquivo RPL.NLM para o diretório \SYSTEM do sistema NetWare Server, a partir do diretório \RPL do CD-ROM.
- **3** Copie o arquivo \_0249.RPL para o diretório \LOGIN do sistema NetWare Server, a partir do diretório \RPL do CD-ROM.
- **4** Gere um disquete inicializável de cliente para esta placa e execute o programa DOSGEN localizado no diretório \SYSTEM do sistema Novell NetWare Server. Veja informações sobre a execução do programa DOSGEN ou informações mais detalhadas sobre a configuração de imagens RPL exclusivas para placas específicas na documentação do sistema Novell NetWare.

Estas etapas são um exemplo de procedimento para criação de uma imagem de inicialização para o sistema NetWare Client:

- **a** Prepare um disquete inicializável do sistema DOS. Execute as etapas 4a1 para gerar uma imagem VLM, ou as etapas 4a2 para gerar uma imagem NETX:
	- **1** Imagem VLM

Grave estes arquivos no disquete inicializável do sistema DOS:

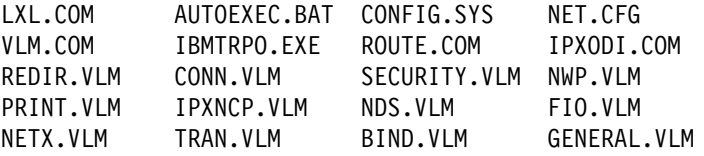

Seu arquivo CONFIG.SYS deve conter estas instruções:

REM Utilize estas três instruções se deseja utilizar REM memória alta e memória XMS. REM DOS=HIGH REM DEVICE=A:\HIMEM.SYS REM DEVICE=A:EMM386.EXE NOEMS FILES=40 BUFFERS=20 LASTDRIVE=Z

Seu arquivo AUTOEXEC.BAT deve conter estas instruções:

```
PATH A:\
SET NWLANGUAGE=ENGLISH
LSL
IBMTRPO
ROUTE
IPXODI
REM Para emitir comandos que recarregam COMMAND.COM, você
REM precisa copiar o arquivo COMMAND.COM para o diretório
REM \system do sistema NetWare Server e remover o comentário
REM da instrução COMSPEC que aparece na próxima linha.
REM SET COMSPEC=F:\SYSTEM\COMMAND.COM
VLM
LOGIN seuID
```
## **2** Imagem NETX

Grave estes arquivos no disquete inicializável do sistema DOS:

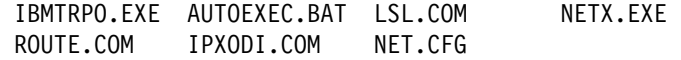

```
Seu arquivo AUTOEXEC.BAT deve conter estas instruções:
PATH A:\
LSL
IBMTRPO
ROUTE
IPXODI
REM Para emitir comandos que recarregam COMMAND.COM, você
REM precisa copiar o arquivo COMMAND.COM para o diretório
REM \system do sistema NetWare Server e remover o comentário
REM da instrução COMSPEC que aparece na próxima linha.
REM SET COMSPEC=F:\SYSTEM\COMMAND.COM
NETX
F:
LOGIN seuID
```
- **b** Atualize o disquete com o arquivo IBMTRPO.EXE do CD-ROM.
- **c** Gere a imagem utilizando o programa DOSGEN (veja informações sobre a criação de imagens e a execução do programa DOSGEN na documentação da Novell).

Este é um exemplo do arquivo NET.CFG para clientes VLM ou NETX:

```
Link Driver IBMTRPO
        FRAME TOKEN-RING MSB
         DATARATE AUTO
         RXBUFFERS 9
         TXBUFFERS 1
```

```
NetWare DOS Requester
        FIRST NETWORK DRIVE = F
        NETWARE PROTOCOL = NDS BIND
```
**5** Adicione estas duas linhas ao arquivo AUTOEXEC.NCF localizado no diretório \SYSTEM do sistema NetWare Server:

load rpl bind rpl to <controlador>

em que <controlador> é o controlador para Token-Ring carregado no sistema NetWare Server.

## **Mensagens**

## **Mensagens de RPL**

## **ET-00:00:45**

**Explicação:** Tempo decorrido. Um campo continuamente atualizado, indicando o tempo decorrido desde que o recurso RPL adquiriu o controle.

#### **ID-268 BBDF**

**Explicação:** Identificação. Uma indicação da placa que está utilizando a função RPL. 268 indica uma Placa Token-Ring PCI. BBDF indica o barramento PCI, o dispositivo e o número de função do slot PCI em que a placa está inserida.

### **BU-0000**

**Explicação:** Bring-Up. Este campo exibe X'0000' se a placa placa for inicializada e aberta com êxito. Se não for, um código diferente de X'0000' é exibido e o campo é destacado. Consulte "Resolução de Problemas" na página 2-11.

#### **AA-08005A2B0000**

**Explicação:** Endereço da placa. O endereço permanentemente codificado da placa Token-Ring de seu computador. Este endereço é sempre composto de 12 caracteres hexadecimais (6 bytes).

## **AL-000001 PX10AH**

**Explicação:** Nível da placa. O nível de EC (Engineering Change) do código da placa Token-Ring.

### **BL-CD0106**

**Explicação:** Nível de BIOS (nível do módulo). O nível de EC do código do recurso RPL.

### **RM-CC00**

**Explicação:** Memória (memória de leitura). Endereço do segmento da memória em que o BIOS posicionou a ROM de RPL.

### **OP-0000 04**

**Explicação:** Código de Retorno de Abertura. Os primeiros 4 dígitos são X'0000' e os últimos 2 dígitos identificam a taxa de dados da placa, se a placa tiver sido aberta e conectada à rede com êxito. Caso contrário, um código diferente de X'0000' é exibido e o campo fica piscando. Consulte "Resolução de Problemas" na página 2-11.

#### **RQ-0001**

**Explicação:** Contagem de Pedidos (Contagem de Quadros FIND). O número de quadros FIND que foram transmitidos, em notação hexadecimal. Uma contagem excessiva de pedidos indica que o servidor da rede não está presente, está congestionado ou não está configurado corretamente para executar o recurso RPL nesta placa.

### **SF-0001**

**Explicação:** Contagem de Quadros SEND.FILE.REQUEST. O número de quadros SEND.FILE.REQUEST que foram transmitidos. Uma contagem excessiva de quadros SEND.FILE.REQUEST indica que o servidor da rede não está respondendo após ter sido encontrado.

#### **SN-0023**

**Explicação:** Número de Seqüência de Resposta de Arquivo. Este valor é exibido quando o servidor da rede respondeu ao pedido SEND.FILE.REQUEST. Indica o número de vezes que quadros FILE.DATA.RESPONSE válidos foram recebidos.

### **RS-0040**

**Explicação:** Status do Anel. Este campo exibe um código indicando o status da rede. O campo será destacado se a operação não puder continuar; não será destacado se o processamento puder continuar. Consulte "Resolução de Problemas" na página 2-11.

## **PC-4020**

**Explicação:** Erro no computador. Este campo exibe um código de erro indicando que a placa apresenta dificuldade para funcionar com o computador. Na maioria dos casos, o painel será congelado e este campo será destacado porque a placa não pode continuar. Consulte "Resolução de Problemas" na página 2-11.

#### **AC-0040 0000 0000 0000**

**Explicação:** Verificação da placa. A placa detectou um erro interno e não pode continuar. Reinicialize seu computador. Se o problema persistir, registre o código de verificação da placa e entre em contato com o administrador da rede.

## **AE-** nnn **XX-0011**

**Explicação:** Erro na placa. Não foi possível estabelecer comunicação entre a placa de seu computador e o servidor da rede. nnn indica o número da instância. A razão para este erro é indicada pela mensagem XX à direita de AE-nnn. XX pode ser BU ou OP. As mensagens BU e OP são descritas anteriormente nesta seção.

## **Press ALT-S to switch to DHCP**

**Explicação:** Para alternar de RPL para DHCP, o usuário deve pressionar as teclas ALT-S após 10 segundos.

## **Press ESC to return to BIOS**

**Explicação:** Em computadores mais recentes, que suportam a Especificação de Inicialização de BIOS Versão 1.01 ou superior, pressione ESC a qualquer momento durante o processo de RPL para retornar ao BIOS em 10 segundos. Em máquinas mais antigas, que não suportam a Especificação de Inicialização de BIOS, esta linha não será exibida e esta função não estará disponível.

## **Mensagens de DHCP**

## **ET-00:00:45**

**Explicação:** Tempo Decorrido. Um campo continuamente atualizado, indicando o tempo decorrido desde que o recurso RPL adquiriu o controle.

#### **ID-268 BBDF**

**Explicação:** Identificação. Uma indicação da placa que está utilizando a função RPL. 268 indica uma Placa Token-Ring PCI. BBDF indica o barramento PCI, o dispositivo e o número de função do slot PCI em que a placa está inserida.

### **BU-0000**

**Explicação:** Bring-Up. Este campo exibe X'0000' se a placa placa for inicializada e aberta com êxito. Se não for, um código diferente de X'0000' será exibido e o campo será destacado. Consulte "Resolução de Problemas" na página 2-11.

#### **AA-08005A2B0000**

**Explicação:** Endereço da placa. O endereço permanentemente codificado da placa Token-Ring de seu computador. Este endereço é sempre composto de 12 caracteres hexadecimais (6 bytes).

## **AL-000001 PX10AH**

**Explicação:** Nível da placa. O nível de EC (Engineering Change) do código da placa Token-Ring.

### **BL-CD0106**

**Explicação:** Nível de BIOS (nível do módulo). O nível de EC do código do recurso RPL.

### **RM-CC00**

**Explicação:** Memória (memória de leitura). Endereço do segmento da memória em que o BIOS posicionou a ROM de RPL.

### **OP-0000 04**

**Explicação:** Código de retorno de abertura. Os primeiros 4 dígitos são X'0000' e os últimos 2 dígitos identificam a taxa de dados da placa, se a placa tiver sido aberta e conectada à rede com êxito. Caso contrário, um código diferente de X'0000' é exibido e o campo fica piscando. Consulte "Resolução de Problemas" na página 2-11.

## **DD-0001**

**Explicação:** Contagem de DHCP Discover. O número de quadros DHCP Discover que foram transmitidos, em notação hexadecimal. O campo será destacado com o valor de 0004 10 se o servidor não estiver presente, se estiver congestionado ou se não estiver atualmente configurado para responder a mensagens de DHCP.

## **AR-0001**

**Explicação:** Contagem de pedidos ARP. O número de Pedidos ARP difundidos na rede, em notação hexadecimal. Se o campo estiver destacado como XXXX 00, o cliente recebeu uma resposta para seu pedido ARP. Verifique se o endereço IP do cliente foi atribuído a outra máquina e verifique o escopo de DHCP para endereços do servidor DHCP.

## **DR-0001**

**Explicação:** Contagem de pedidos DHCP. O número de pacotes de Pedidos DHCP transmitidos para o servidor DHCP/servidor Proxy DHCP, em notação hexadecimal. O campo será destacado com um valor de XXXX 10 se o servidor não estiver presente, se estiver congestionado ou se não estiver configurado corretamente para responder a mensagens de Pedidos DHCP.

## **XR-0001**

**Explicação:** Contagem de pedidos DHCP Extended. O número de pacotes de Pedidos DHCP PXE (Extended) transmitidos para o servidor BINL (Boot Image Negotiation Layer), em notação hexadecimal. O campo será destacado com um valor de XXXX 10 se o servidor não estiver presente, se estiver congestionado ou se não estiver configurado corretamente para responder a mensagens de Pedidos DHCP PXE (Extended).

### **TF-0009**

**Explicação:** Contagem de blocos TFTP. O número de pacotes de dados UDP recebidos durante o TFTP do programa de inicialização inicial, em notação hexadecimal. O campo será destacado com um valor de XXXX 10, indicando um tempo limite geral, se o servidor não estiver presente ou se estiver congestionado. Se o campo estiver destacado com um valor de XXXX 3X, verifique o caminho e o nome do arquivo do programa de inicialização no servidor e verifique se o programa TFTP do servidor está ativo.

#### **RS-0040**

**Explicação:** Status do anel. Este campo exibe um código indicando o status da rede. O campo será destacado se a operação não puder continuar; não será destacado se o processamento puder continuar. Consulte "Resolução de Problemas" na página 2-11.

## **PC-4020**

**Explicação:** Erro no computador. Este campo exibe um código de erro indicando que a placa apresenta dificuldade em funcionar com o computador. Na maioria dos casos, o painel será congelado e este campo será destacado porque a placa não pode continuar. Consulte "Resolução de Problemas" na página 2-11.

### **AC-0040 0000 0000 0000**

**Explicação:** Verificação da placa. A placa detectou um erro interno e não pode continuar. Reinicialize seu computador. Se o problema persistir, registre o código de verificação da placa e entre em contato com o administrador da rede.

## **AE-** nnn **XX-0011**

**Explicação:** Erro na placa. Não foi possível estabelecer comunicação entre a placa de seu computador e o servidor da rede. nnn indica o número da instância. A razão para este erro é indicada pela mensagem XX à direita de AE-nnn. XX pode ser BU ou OP. As mensagens BU e OP são descritas anteriormente nesta seção.

#### **Press ALT-S to switch to RPL**

**Explicação:** Para alternar de DHCP para RPL, o usuário deve pressionar as teclas ALT-S após 10 segundos.

## **Press ESC to return to BIOS**

**Explicação:** Em computadores mais recentes, que suportam a Especificação de Inicialização de BIOS Versão 1.01 ou superior, pressione ESC a qualquer momento durante o processo de RPL para retornar ao BIOS em 10 segundos. Em máquinas mais antigas, que não suportam a Especificação de Inicialização de BIOS, esta linha não será exibida e esta função não estará disponível.

# **Resolução de Problemas**

Se você não obtiver os resultados esperados ao utilizar um recurso RPL em um computador cliente, consulte a Tabela 2-1.

Se outros computadores da rede precisarem de determinação de problemas, um ou mais dos seguintes documentos podem ser necessários:

- O manual do operador de seu computador
- O manual de determinação de problemas relacionados à rede

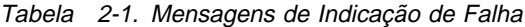

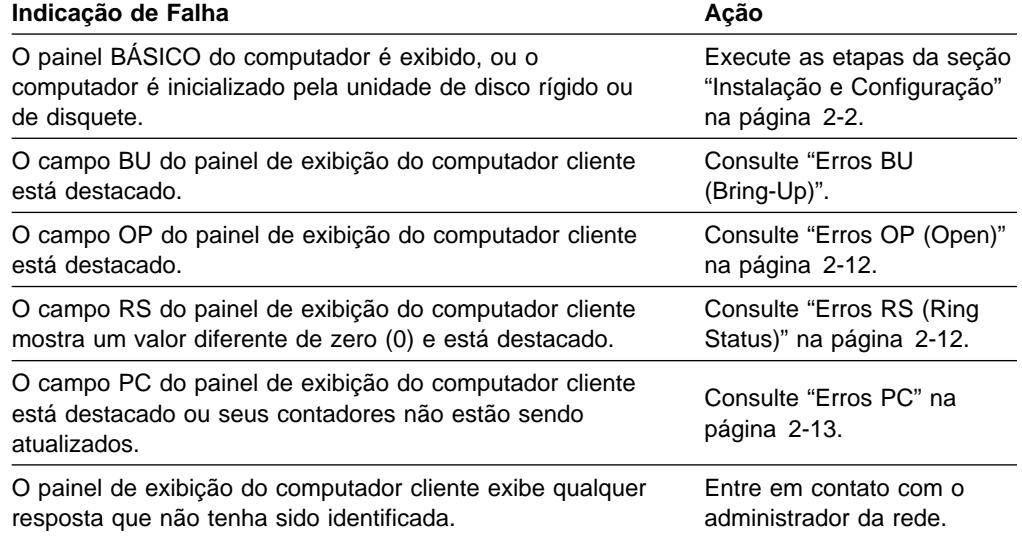

# **Erros BU (Bring-Up)**

O painel de exibição do computador cliente mostra que o campo ET (Elapsed Time) parou com apenas alguns segundos de tempo acumulado, e o campo do erro BU (bring-up) está destacado. O recurso RPL não conseguiu inicializar a placa para utilização após três tentativas. Os códigos de erro BU e as ações a serem executadas são mostrados na Tabela 2-2.

| Código de Erro<br>BU    | Causa                                                    | Ação                                                                                                    |
|-------------------------|----------------------------------------------------------|----------------------------------------------------------------------------------------------------|
| 0020-002F,<br>0030-003F | Um módulo da placa não está<br>respondendo corretamente. | A placa parece estar com defeito.<br>Execute os diagnósticos.                                                                                                 |
| 0048                    | Tempo limite de inicialização.                           | A placa parece estar com defeito.<br>Execute os diagnósticos.                                                                                                 |
| Todos os<br>outros.     |                                                          | Falha na placa. A placa parece<br>estar com defeito. Execute os<br>diagnósticos. Se o problema<br>persistir, entre em contato com o<br>administrador da rede. |

Tabela 2-2. Causas e Ações de Erros Bring-Up

# **Erros OP (Open)**

O campo de erro OP (open) contém um código de erro. Este código pode ser exibido normalmente ou piscando.

Se o código de erro estiver piscando, o recurso RPL está tentando abrir a placa após uma tentativa mal sucedida.

Se o problema persistir, anote os 4 dígitos do campo OP que está piscando. Utilizando o Erro OP e o Código de Razão como sintoma, consulte a publicação IBM Token-Ring Network Problem Determination Guide para resolver o problema.

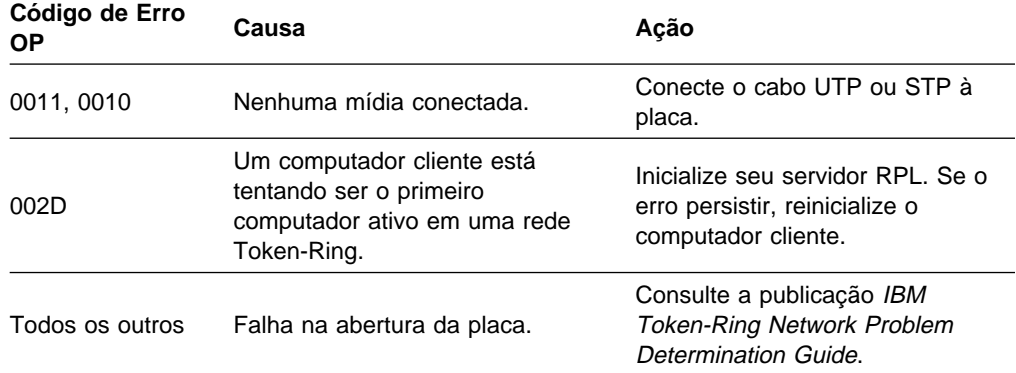

# **Erros RS (Ring Status)**

Um erro de anel foi detectado quando o recurso RPL ou o programa de inicialização estava sendo executado. O campo de erro RS (ring status) contém o código de erro. Localize o código de erro na Tabela 2-3 para determinar a ação correta a ser executada. Alguns valores podem ser exibidos como combinações de valores listados na tabela. Os caracteres x utilizados na coluna Código de Erro RS representam qualquer caractere hexadecimal de 0 a F.

| Código de Erro<br><b>RS</b> | Causa                                                                           | Ação                                                                                   |
|-----------------------------|---------------------------------------------------------------------------------|----------------------------------------------------------------------------------------|
| Cxxx a Dxxx                 | Nenhum sinal de recepção<br>foi detectado.                                      | Consulte a publicação IBM<br><b>Token-Ring Network Problem</b><br>Determination Guide. |
|                             | A rede está emitindo avisos<br>repetitivos.                                     |                                                                                        |
|                             | A placa está transmitindo<br>quadros repetitivos.                               |                                                                                        |
| 2000                        | Esta placa detectou uma<br>condição de erro recuperável.                        | Nenhuma ação requerida.                                                                |
| 08xx                        | Falha em cabo. A placa detectou<br>um problema em si mesma ou<br>em seu lóbulo. | Consulte a publicação IBM<br><b>Token-Ring Network Problem</b><br>Determination Guide. |
| 04xx                        | A placa detectou um erro interno<br>de hardware.                                | Entre em contato com o<br>administrador da rede.                                       |
| x1xx                        | Remoção recebida. Esta placa<br>foi removida da rede.                           | Entre em contato com o<br>administrador da rede para obter<br>assistência.             |

Tabela 2-3 (Página 1 de 2). Causas <sup>e</sup> Ações de Erros Ring Status

| Código de Erro<br><b>RS</b> | Causa                                                                                                    | Ação                                                                                                    |
|-----------------------------|----------------------------------------------------------------------------------------------------|----------------------------------------------------------------------------------------------------|
| 0080                        | Sobrecarga no contador. Um<br>dos contadores do log de erros<br>foi incrementado acima de 256.                                             | Reinicialize o computador.                                                                                                    |
| 0040 ou 0060                | Estação única. A placa foi aberta<br>e é a única estação na rede.<br>Este bit será reinicializado<br>quando outra estação for<br>inserida. | Nenhuma ação é requerida, a<br>menos que outras estações<br>estejam operando nesta rede. Se<br>existirem outras estações na rede,<br>consulte a publicação IBM<br><b>Token-Ring Network Problem</b><br>Determination Guide. |
| 0020                        | Recuperação de anel. A placa<br>está transmitindo ou recebendo<br>pedidos de quadros de token.                                             | Nenhuma ação é necessária.                                                                                                    |
| 0004                        | Full-duplex. A placa está<br>operando no modo full-duplex.                                                                                 | Nenhuma ação é necessária.                                                                                                    |
| Todos os<br>outros.         | Reservado.                                                                                                    | Entre em contato com o<br>administrador da rede para obter<br>assistência.                                                                                                    |

Tabela 2-3 (Página 2 de 2). Causas <sup>e</sup> Ações de Erros Ring Status

# **Erros PC**

O recurso RPL detectou um problema no software ou no hardware do computador cliente. Repita a operação, reinicializando o computador pelo menos uma vez. Se o problema persistir, localize o código de erro na Tabela 2-4, para determinar a ação correta a ser executada.

Tabela 2-4 (Página 1 de 2). Causas <sup>e</sup> Ações de Erros PC

| Código de Erro<br><b>PC</b> | Causa                                                                                                    | Acão                                                                                                    |
|-----------------------------|----------------------------------------------------------------------------------------------------|----------------------------------------------------------------------------------------------------|
| 05xx                        | Um código CCB (command<br>control block) inválido foi emitido<br>para o subconjunto de suporte<br>da rede. $xx = o$ código CCB. | Verifique o programa de<br>inicialização, se ele tiver sido<br>criado por um usuário. Se não,<br>entre em contato com o<br>administrador da rede para obter<br>assistência. Forneça o código<br>CCB. |

| Código de Erro<br>РC    | Causa                                                                                                    | Ação                                                                                                    |
|-------------------------|----------------------------------------------------------------------------------------------------|----------------------------------------------------------------------------------------------------|
| 06xx (não<br>destacado) | Quadros PROGRAM.ALERT<br>estão sendo transmitidos. A<br>parte xx do valor representa o<br>código de alerta. | Reinicialize o computador. Se o<br>erro persistir, entre em contato<br>com o administrador da rede para<br>obter assistência.                    |
|                         | 00 = Quadro de resposta de<br>erro inesperado recebida.                                                     |                                                                                                    |
|                         | 02 = Arquivo não<br>encontrado.                                                                             |                                                                                                    |
|                         | $04 =$ Sem espaço de<br>memória.                                                                            |                                                                                                    |
|                         | 06 = Sobreexecução de<br>memória.                                                                           |                                                                                                    |
|                         | 08 = Status não esperado<br>de DLC recebido.                                                                |                                                                                                    |
| 07xx                    | Falha no teste de reinício cíclico<br>da placa. xx = código de retorno<br>de SSB (system status block).     | A placa parece estar com defeito.<br>Execute os diagnósticos. Se o<br>problema persistir, entre em<br>contato com o administrador da<br>rede.    |
| Todos os<br>outros.     | Ocorreu um erro de hardware ou<br>de software no computador.                                                | Execute o procedimento de teste<br>de diagnóstico do computador ou<br>entre em contato com o<br>administrador da rede para obter<br>assistência. |

Tabela 2-4 (Página 2 de 2). Causas <sup>e</sup> Ações de Erros PC

# **Capítulo 3. IBM LAN Client**

# **Visão Geral**

O produto IBM LAN Client fornece interfaces de programas para suporte a programas aplicativos de rede, utilizando placas selecionadas da Família de Placas IBM Token-Ring PCI. Permite que uma estação de trabalho cliente DOS/Windows estabeleça comunicação com o sistema IBM LAN Server Versão 3.0, 4.0 e Warp Server, ou com o sistema Novell NetWare Server Versão 2.15c ou superior, ou utilize aplicativos TCP/IP no Windows. (O código de clientes IBM e Novell está incluídos neste pacote mas, com exceção do aplicativo PING, aplicativos TCP/IP não são fornecidos). Além disso, é fornecido suporte para programas desenvolvidos para as APIs de NetBIOS ou IEEE 802.2.

# **Vantagens**

- Requer apenas 4 KB de memória convencional. (Veja mais detalhes na seção "Redução da Utilização de Memória Convencional do Sistema DOS" na página 3-2).
- **·** Utiliza um ambiente comum para protocolos múltiplos simultâneos.
- Suporta um ou mais dos protocolos NetBIOS, IPX, TCP/IP e IEEE 802.2.
- · Não requer módulos de apoio, como ODINSUP e LANSUP.
- **·** Inclui software cliente para conexão a servidores Novell NetWare ou IBM LAN.
- Inclui DOS LAN Services 5.x.
- Inclui Novell IntranetWare Client for DOS and Windows 3.1.
- Fornece acesso completo para serviços NetWare essenciais, como NDS (NetWare Directory Services).
- · Fornece confiabilidade para conexões avançadas, incluindo a habilidade para reconexão automática de arquivos abertos.
- Fornece suporte avançado para LIP (large internet packet) e para rajada de pacotes.
- · Inclui uma ferramenta de instalação com uma interface gráfica (GUI), para fácil instalação de software cliente.
- **·** Inclui uma versão de linha de comandos da ferramenta de instalação, para ser utilizada por administradores de rede em um grande número de estações de trabalho.
- **•** Permite que o mesmo controlador de dispositivo da placa seja utilizado para estações de trabalho clientes e para servidores Novell NetWare, reduzindo a complexidade de suporte.

# **Redução da Utilização de Memória Convencional do Sistema DOS**

O produto LAN Client minimiza a utilização da memória convencional do sistema DOS para comunicação em rede. Com o produto IBM LAN Client, controladores e pilhas de protocolo de placa IBM LAN não requerem mais grandes quantidades de memória DOS abaixo de 1 MB. A Tabela 3-1 mostra a pequena quantidade de memória requerida pelo produto IBM LAN Client, em comparação com implementações existentes. Esta tabela mostra a quantidade de memória convencional do sistema DOS utilizada pelo produto IBM LAN Client para três protocolos de comunicação conhecidos, em comparação com a utilização atual.

Tabela 3-1. Tabela de Redução de Memória da Placa

| <b>Protocolo</b> | <b>Sem IBM LAN Client</b> | <b>Com IBM LAN Client</b> |
|------------------|---------------------------|---------------------------|
| IPX              | 59 KB                     | 5 KB                      |
| IEEE 802.2       | 95 KB                     | 4 KB                      |
| <b>NetBIOS</b>   | 95 KB                     | 4 KB                      |

# **Ambientes Suportados**

## **Placas IBM LAN Suportadas**

O produto IBM LAN Client fornece suporte para estas placas IBM:

- Família de Placas IBM Token-Ring PCI
	- Placa IBM Token-Ring 16/4 PCI 2
		- Placa IBM Token-Ring 16/4 PCI 2 com Wake on LAN
		- Placa IBM Token-Ring High-Speed 100/16/4 PCI
		- Placa Token Ring PCI
		- Placa Token Ring PCI com Wake on LAN
- Placa PCI Auto LANStreamer
- Placa Token-Ring Auto 16/4 ISA
- Placa Token-Ring 16/4 ISA-16
- Placa Token-Ring Auto 16/4 Credit Card (PCMCIA)
- Placa Token-Ring Auto 16/4 MC
- Placa Token-Ring 16/4 /A
- Placa Token-Ring ISA Auto Wake
- Placa Token-Ring 16/4 Turbo ISA
- Cartão PCMCIA Token-Ring 16/4 Turbo

O controlador de dispositivo necessário para a placa, para operação com o software IBM LAN Client, é fornecido neste CD-ROM. Os seguintes controladores são fornecidos:

- TOKEN.LAN para placas Token-Ring ISA, Micro-Channel e PCMCIA
- IBMMPCO.LAN para a Placa Auto LANStreamer PCI
- IBMTRPO.LAN para a Família de Placas IBM Token-Ring PCI

O programa de instalação copiará o controlador no disco rígido de sua estação de trabalho quando você informar a placa que estará utilizando. Ele também fornecerá as instruções de carregamento corretas no arquivo STARTNET.BAT.

# **Software Suportado**

O produto IBM LAN Client fornece suporte para os seguintes protocolos e aplicativos de cliente:

## **No sistema DOS 5.0 ou superior:**

- IEEE 802.2
- NetBIOS
- DOS LAN Services 5.x (com IBM Warp Server)
- Novell IntranetWare Client for DOS and Windows 3.1 (com Novell NetWare 2.15c e superior)
- ¹ PC3270 Versão 4.x
- DCAF (Versão 1.3 + CSDs)
- Artisoft LANtastic Versão 6.0
- Attachmate 3270 Emulation
- · LANDP (Se estiver utilizando a Versão 2, assegure que o nível de serviço do programa LAN.EXE seja MS004 ou superior).

## **No sistema Windows 3.1, Windows 3.11 e Windows para Workgroups 3.11:**

- IEEE 802.2
- NetBIOS
- DOS LAN Services 5.x (com IBM Warp Server)
- Novell IntranetWare Client for DOS and Windows 3.1 (com Novell NetWare 4.x)
- AS/400 para Windows (Versão 4.0, V3R1M0 e V3R1M1)
- ¹ TCP/IP utilizando Winsock 1.1 ou 1.2
- PC3270/Windows Versão 4.x
- Artisoft LANtastic Versão 6.0
- APPC/Windows

**Nota:** O software IBM LAN Station Manager não pode ser executado na mesma estação de trabalho do software IBM LAN Client.

# **Sistemas Operacionais Suportados**

O software IBM LAN Client suporta os seguintes sistemas operacionais de desktop:

- $\bullet$  MS-DOS 5.x e 6.x
- PC-DOS 5.x, 6.x e 7.0
- Windows 3.1 e 3.11, em modo avançado
- Windows para Workgroups 3.11

# **Restrições deste Release**

As seguintes restrições se aplicam a este release do software IBM LAN Client:

- IBM LAN Client funciona apenas com uma placa.
- · IBM LAN Client não aceita o recurso RPL a partir de um servidor.

# **Instalação e Configuração**

**1** Execute o programa **LCINST.EXE** a partir do CD-ROM ou a partir da versão instalada do programa LCINST contida nos disquetes do software LAN Client, ou a partir do arquivo de pacote auto-extraível (LCPKG.EXE).

**Nota:** Para instalar o programa LCINST em um disco rígido a partir dos disquetes do software LAN Client, insira o disquete LAN Client 1 na unidade A e digite **install**.

- **2** Selecione seu ambiente de software no primeiro painel IBM LAN Client Installation (DOS, Windows ou Windows para Workgroups).
- **3** Selecione sua placa no painel IBM LAN Client Adapter Selection.
- **4** Continue até o painel IBM LAN Client Application and Protocol Selection.
- **5** Selecione os protocolos a serem instalados e clique em **OK**.
- **6** Selecione as guias no painel IBM LAN Client Configuration para configurar cada protocolo.
- **7** Selecione **Install**.
- **8** Reinicialize o computador quando solicitado.

**Nota:** Uma versão de linha de comandos (LCINSTC.EXE) também pode ser utilizada para instalar o software IBM LAN Client. Este programa pode ser executado diretamente do CD-ROM, ou a partir da versão instalada do programa LCINSTC contida nos disquetes LAN Client, ou a partir do arquivo de pacote auto-extraível (LCPKG.EXE). Para obter uma lista dos parâmetros válidos que podem ser utilizados com a versão de linha de comandos, digite **LCINSTC /h** e pressione **Enter**.

# **Documentação Relacionada**

Além deste documento, pode ser necessário consultar as seguintes publicações:

- A documentação apropriada da placa de rede (fornecida com a placa)
- IBM DOS LAN Services and Windows User's Guide, S10H-9684
- Manuais do software Novell IntranetWare Client for DOS and Windows 3.1 e Novell NetWare Server 4.x
- Manuais da interface Novell TCP/IP

Publicações da IBM podem ser obtidas de um representante de marketing IBM ou na Web, no endereço www.networking.ibm.com/support.

Publicações da Novell podem ser obtidas na Web, no endereço www.novell.com.

# **Capítulo 4. LAN Adapter Management Agent**

# **Visão Geral**

O recurso IBM LAN Adapter Management Agent torna placas IBM LAN visíveis para aplicativos de gerenciamento utilizando técnicas de gerenciamento de padrão industrial. O Agente fornece capacidade de gerenciamento utilizando SNMP (Simple Network Management Protocol) ou DMI (Desktop Management Interface).

SNMP é o protocolo orientado por gerenciamento mais comum. O recurso IBM LAN Adapter Management Agent pode ser combinado com Aplicativos de Gerenciamento IBM Nways para gerenciar remotamente placas IBM LAN localizadas na estação de trabalho do Agente. O Agente pode geralmente ser gerenciado por qualquer aplicativo de gerenciamento compatível com SNMP.

DMI é uma interface de programação desenvolvida por membros da indústria de PCs para trazer recursos de controle e gerenciamento aos sistemas de PCs. Navegadores DMI, fornecidos no pacote do Agente, também podem gerenciar outros sistemas utilizando protocolos de comunicação padrão. O protocolo DMI também pode ser utilizado por vários aplicativos de gerenciamento de grupos de trabalho.

O Agente é executado em sistemas Microsoft Windows NT, Windows 95 e Windows 98, e em estações de trabalho IBM OS/2, e fornece um processo de instalação fácil de utilizar para cada ambiente. O gerenciamento através de SNMP e DMI está disponível em todos os ambientes operacionais. Estes são alguns dos atributos fornecidos pelo Agente:

- **Geral: nome do produto, informações de barramento, estado funcional**
- · Recursos: áreas de memória, portas de E/S, níveis de interrupção
- **Contadores: pacotes e bytes transmitidos/recebidos, utilização de anel**
- Controladores: nome, versão, nível de especificação
- Endereços: administrados universalmente, administrados localmente, multicast/funcionais
- Capacidades: Wake on LAN, detecção automática, full-duplex
- · Informações sobre gerenciamento de energia: informações sobre a função wake-up, estados de energia
- Classe de Serviço: informações sobre intervalo de portas TCP e UDP, contadores de transmissão de prioridade
- · Comutação de rota: modo atual de comutação de rota, contador de pacote comutado
- ¹ Informações sobre NIC redundante: status, notificação de falha, disparo de falha

# **Vantagens**

O recurso IBM LAN Adapter Management Agent permite o gerenciamento de placas LAN em Sistemas PC.

## **Ambientes Suportados**

# **Placas de Rede**

O recurso IBM LAN Adapter Management Agent suporta qualquer placa IBM LAN que possua um controlador de dispositivo para os Sistemas Operacionais listados na próxima seção. O controlador mais recente para placas LAN fornece a maior capacidade de gerenciamento para a placa de rede.

# **Sistemas Operacionais**

Em ambientes Windows, o Agente requer que o sistema Windows NT Workstation ou Windows NT Server Versão 3.51 ou superior, Windows 95 ou Windows 98 esteja instalado em seu sistema. O Agente implementa o protocolo DMI versão 2.0 nos sistemas Windows NT, Windows 95 e Windows 98. Ambientes Windows suportam o protocolo SNMP Versão 1.

Em ambientes OS/2, o Agente requer que o sistema OS/2 Versão 3.0 ou superior esteja instalado em seu sistema. O Agente implementa o protocolo DMI versão 1.0 no sistema OS/2. Ambientes OS/2 suportam o protocolo SNMP Versão 2.

# **Requisitos do Sistema**

# **Requisitos de Software do Windows NT, Windows 95, Windows 98**

Para que seja possível instalar a função SNMP do recurso IBM LAN Adapter Management Agent em plataformas Windows, o Serviço SNMP precisa estar instalado na estação do Agente. Isto é necessário porque o Agente precisa adicionar entradas aos parâmetros de registro do Serviço SNMP. O Serviço SNMP permite que uma estação final do Windows seja administrada remotamente com uma ferramenta de gerenciamento SNMP. A função DMI do Agente não possui pré-requisitos de instalação para Windows NT, Windows 95 e Windows 98.

# **Requisitos de Software do OS/2**

O Agente requer que TCP/IP para OS/2 Versão 3.0 ou superior esteja instalado no sistema OS/2.

## **Aplicativos de Gerenciamento IBM Nways**

A placa fornece o recurso de gerenciamento de dispositivos baseado na Web, utilizando tecnologia Java, através da combinação do Agente e de Aplicativos de gerenciamento IBM Nways. Um aplicativo de gerenciamento de placas de rede é fornecido para:

- Nways Workgroup Manager para Windows NT, Versão 1.1 ou superior
- Nways Manager para AIX, Versão 1.2 ou superior
- Nways Manager para HP-UX, Versão 1.2 ou superior

# **Instalação e Configuração**

# **Windows NT, Windows 95 e Windows 98**

Para instalar o recurso IBM LAN Adapter Management Agent, execute o programa SETUP.EXE a partir do disquete, ou execute o pacote de instalação auto-extraível apropriado. O programa instala estes componentes principais:

- Provedor de serviço DMI
- Instrumentação DMI para placas IBM LAN
- Agente de extensão SNMP
- Aplicativo de navegação DMI

O provedor de serviço DMI e a instrumentação DMI são instalados como Serviços do Windows. No Windows NT, o tipo de inicialização Automático é originalmente atribuído a esses serviços. Nos sistemas Windows 95 e Windows 98, eles são iniciados na chave de registro RunServices. O nome de serviço "Win32sl" é atribuído ao provedor de serviço DMI. O agente de extensão SNMP é utilizado em conjunto com o serviço de agente extensível Microsoft SNMP para fornecer um mapeamento entre os protocolos SNMP e DMI. O aplicativo de navegação DMI fornecido é o software DMI Explorer da Intel. A pasta IBM LAN Adapter Management Agent contém o aplicativo de navegação DMI, este documento e um ícone de remoção do software.

# **OS/2**

Para instalar o Agente, execute o programa INSTALL.EXE a partir da mídia de instalação. O programa instala estes componentes principais:

- Provedor de serviço DMI
- Instrumentação DMI para placas IBM LAN
- Mapeador DMI para SNMP
- Daemon SNMP
- · Aplicativo de navegação DMI

No OS/2 Versão 3.0, o provedor de serviço DMI e a instrumentação DMI são iniciados automaticamente por comandos incluídos no arquivo CONFIG.SYS. O mapeador DMI para SNMP (DMISA.EXE) e o daemon SNMP (SNMPD.EXE) são iniciados automaticamente na pasta de inicialização do sistema. Para iniciar o navegador DMI, dê um clique duplo no ícone da pasta IBM LAN Adapter Management Agent para OS/2.

Se o programa SystemView Agent para OS/2 tiver sido instalado anteriormente em sua estação de trabalho OS/2 Versão 3.0, alguns dos componentes de gerenciamento de SNMP e DMI já estarão presentes. O provedor de serviço DMI é iniciado automaticamente por comandos incluídos no arquivo CONFIG.SYS. O mapeador DMI para SNMP (DMISA.EXE) e o daemon SNMP (SNMPD.EXE) são iniciados automaticamente na pasta de inicialização do sistema. Para iniciar o navegador DMI, dê um clique duplo no ícone da pasta SystemView Agent para OS/2. A instrumentação DMI para placas IBM LAN é fornecida pelo programa INSTALL e é configurada para início automático a partir do arquivo CONFIG.SYS.

No OS/2 Versão 4.0, alguns dos componentes de gerenciamento SNMP e DMI já são fornecidos pelo sistema operacional básico. O provedor de serviço DMI fica permanentemente em execução. O mapeador DMI para SNMP, o daemon SNMP e o navegador DMI estão incluídos na pasta System Management Agent, na pasta de Programas Utilitários. A pasta System Management Agent fornece ícones separados para inicialização e configuração do recurso System Management Agent. A instrumentação DMI para placas IBM LAN é fornecida pelo programa INSTALL e é configurada para início automático a partir do arquivo CONFIG.SYS.

A pasta IBM LAN Adapter Management Agent para OS/2 sempre incluirá este documento e um ícone de remoção.

Se alterar a configuração da placa em seu sistema OS/2, você poderá utilizar o programa MPTS Configuration para vincular o recurso IBM LAN Adapter Management Agent para OS/2 às placas LAN de sua escolha. Acesse o menu Adapter and Protocol Configuration e adicione o recurso IBM LAN Adapter Management Agent para OS/2 às placas que deseja gerenciar.

# **Exemplos de Cenários**

## **DMI Remoto**

DMI Remoto permite que o navegador DMI gerencie placas IBM LAN em outros sistemas de PC. DMI Remoto existe apenas com DMI Versão 2.0. O navegador DMI deve ser iniciado com parâmetros de linha de comando DMI Remoto. O mecanismo de distribuição prioritário para DMI Remoto é o serviço Remote Procedure Call Network Service. A funcionalidade do DMI Remoto está contida no Navegador DMI (iDmieX.exe) e no Provedor de Serviço DMI (Win32sl.exe). Para utilizar o DMI Remoto, configure o RPC (Remote Procedure Call) Network Service e inicie o Navegador DMI com os parâmetros de linha de comando apropriados.

- 1. Configure o RPC Network Services
	- ¹ No Painel de Controle, selecione **Rede**.
	- ¹ Selecione **RPC Configuration** e **Propriedades**.
	- Estas são as propriedades:
		- Name Service Provider selecione **DCE Cell Directory Service**.
		- Network Address forneça o nome de host ou o endereço IP do sistema PC remoto a ser gerenciado.
		- Security Service Provider esta propriedade pode permanecer como Windows NT Security Service.
	- **•** Selecione OK e feche o painel Rede.
- 2. Inicie o Navegador DMI e direcione-o para gerenciar um sistema PC remoto:
	- a. Em um prompt de comandos, acesse o diretório de instalação do Agente.
	- b. Acesse o subdiretório \bin, no diretório de instalação do Agente.
	- c. Inicie uma instância do Navegador DMI. Esta é a sintaxe geral do comando:

idmiex /path "dce│tcpip│nome\_do\_host"

Estes são alguns exemplos específicos:

idmiex /path "dce│tcpip│9.37.233.1" idmiex /path "dce│tcpip│server99"

Observe que o Navegador DMI contido no menu do Agente gerenciará o sistema local.

# **Navegação MIB**

Estas são as etapas gerais quando você utiliza um gerenciador baseado em SNMP e seu navegador MIB:

- 1. Copie o arquivo MACDMI.MIB do caminho <dir\_instalação>\SNMPMGRS para o diretório apropriado da estação de gerenciamento. O diretório de destino é geralmente o mesmo local em que todos os outros arquivos \*.MIB estão localizados. Por exemplo, quando você utiliza o programa NetView para AIX, este diretório é: /usr/OV/snmp\_mibs.
- 2. Carregue/instale o arquivo MACDMI.MIB no banco de dados MIB do gerenciador. Se estiver utilizando NetView para AIX, inicie o programa NetView para AIX, selecione OPTIONS e a opção LOAD/UNLOAD.
- 3. Veja as informações fornecidas pelo recurso IBM LAN Adapter Management Agent percorrendo a árvore MIB e navegando para:

 iso.org.dod.internet.private.enterprises.ibm.ibmArchitecture.ibmDmi. mibsFromMifs.ibmLanAdapter.dmtfGroups

ou

1.3.6.1.4.1.2.5.11.1.8.1

# **Capítulo 5. Route Switching**

# **Histórico**

Antes do crescimento explosivo da utilização de protocolos baseados na Internet, a regra 80/20 era seguida no projeto e na distribuição de redes baseadas em IP. Esta regra especifica que a rede deve ser projetada com base na suposição de que 80% do tráfego da rede permanecerá na mesma sub-rede, enquanto 20% do tráfego da rede atravessará os limites da sub-rede. A manutenção da regra 80/20 permitiu que os roteadores daquela época pudessem comportar o fluxo de tráfego entre sub-redes. Com o crescimento explosivo da utilização do protocolo HTTP, ou seja, intranets baseadas na Web e da Internet, a regra 80/20 não pôde mais ser mantida.

À medida que saltam de servidor para servidor, os usuários da Web podem saltar de sub-rede para sub-rede, exigindo que quase toda a atividade da rede atravesse os roteadores que dividem as sub-redes. Além disso, à medida que as tecnologias de backbone de redes aumentam em velocidade, como a migração para Token-Ring de 100 Mbps, o problema de gargalo do roteador torna-se um problema ainda mais sério.

Arquiteturas de rede de campus têm-se movido em duas direções fundamentais. A primeira é a continuação de uma arquitetura de rede de núcleo, com roteadores movimentando dados entre sub-redes, e a segunda é uma arquitetura de rede de extremidade como a estrutura IBM Switched Virtual Networking. Na área de melhoria de desempenho, os esforços no modelo de rede de núcleo estão centrados na melhoria de desempenho de roteadores; por exemplo, o interesse recente em roteadores com velocidade de mídia. Em contraste, um dos interesses principais do modelo de rede de extremidade é baseado na melhoria do desempenho de rede através da distribuição de funções para além de dispositivos centralizados, com um único ponto de falha.

# **Visão Geral**

A função Route Switching representa a abordagem da IBM para a comutação IP, ou comutação da camada 3, que é na realidade um híbrido dos dois modelos. A função Route Switching ainda requer uma função de roteamento centralizada na rede para suprir as várias funções fornecidas por um roteador, exceto a movimentação de tráfego entre sub-redes. Com a função Route Switching, a movimentação de tráfego se aproxima do modelo de rede de extremidade.

A função Route Switching das Placas IBM Token-Ring foi integrada no controlador de dispositivo, tornando a instalação e a configuração simples como atualizar o controlador de dispositivo. Existem dois modelos de operação para a função Route Switching: modo client/server ou modo peer. O modo client é o modo preferido. A função Route Switching é baseada no padrão NHRP (Next Hop Routing Protocol) do IETF (Internet Engineering Task Force) e utiliza este padrão durante a operação no modo client ou no modo peer.

Quando a função Route Switching está operando no modo client, um Servidor IBM MSS (Multiprotocol Switching Services) é requerido para realizar a função de

servidor de Route Switching. No modo client, o host IP ativado emite pedidos para o Servidor IBM MSS, para obter informações de atalho para um host IP remoto com o qual está tentando se comunicar. Quando as informações de atalho forem recebidas pelo cliente requisitante, o tráfego subseqüente do host IP remoto será enviado pelo caminho de atalho e não pelo caminho roteado. Quando a função Route Switching está operando no modo peer, o mesmo pedido de informações de atalho é enviado diretamente através dos roteadores para o host IP remoto. Se você instalar e configurar a função Route Switching para o modo peer no host remoto, o host remoto enviará uma resposta de atalho de volta para o host requisitante. Em ambos os casos, o tráfego IP continuará a ser enviado no caminho roteado, até que a resposta seja recebida.

Nas duas situações, o controle de acesso mantido pelo roteador não é comprometido. No modo client, o MSS também realizará a função de roteamento e certificará que as informações de atalho não sejam fornecidas para um host remoto que não possa ser acessado. No modo peer, o pedido de atalho segue através do roteador para o host remoto. Portanto, se não for possível que o host requisitante se comunique com o host remoto, o pedido para um caminho de atalho nunca será recebido pelo host remoto.

A função Route Switching também pode ser definida para o modo auto. No modo auto, a função Route Switching operará inicialmente nos modos client e peer. A primeira resposta a um pedido de atalho recebido pelo host determinará o modo de operação permanente. Por exemplo, assim que a placa abrir, a função Route Switching iniciará as tentativas para descobrir os servidores MSS existentes na rede. Ao mesmo tempo, se o tráfego IP estiver sendo transmitido para um host remoto que não esteja nesta sub-rede, a função Route Switching também começará a enviar pedidos de atalho para estes hosts IP remotos. Se o host requisitante receber uma resposta de um servidor MSS, a função Route Switching passará para o modo client. Se receber uma resposta de um host IP, passará para o modo peer.

# **Vantagens**

A função Route Switching pode aumentar consideravelmente o desempenho da comunicação baseada em IP em redes com roteadores congestionados. O objetivo da função Route Switching é contornar as funções de roteamento de redes baseadas em IP, sem contornar ou prejudicar as outras funções fornecidas por um roteador, como a função de firewall e possivelmente a contenção da difusão. Se os roteadores estiverem causando atraso na comunicação entre hosts IP, a função Route Switching eliminará este atraso apenas com uma simples atualização do controlador de dispositivo da placa LAN.

Se uma rede possui atualmente funções de roteamento que precisam de melhoria de desempenho, a função Route Switching pode dar vida a estes roteadores e estender sua utilidade indefinidamente. Em outras palavras, apenas com a simples atualização de controladores de dispositivo para placas IBM Token-Ring, enormes despesas com roteadores de alto desempenho podem ser adiadas ou completamente eliminadas.

# **Exemplos de Cenários**

# **Roteador One-Armed**

Um ambiente em que a função Route Switching pode ser útil é uma configuração local, ou um roteador one-armed ("braço" de rede).Nesta configuração, existe um roteador em uma localização, gerenciando uma rede de sub-redes de IPs múltiplos. Todo o tráfego IP entre hosts em sub-redes diferentes deve passar por este roteador. Nesta situação, duas estações de trabalho podem estar na mesma placa Token Ring física, mas em uma perspectiva IP estão configurados em sub-redes IP diferentes. Isto ocorre geralmente quando os dois hosts pertencem a organizações comerciais diferentes ou simplesmente devido a diferentes datas de instalação desses hosts. Nesta situação, o tráfego entre estas duas estações de trabalho deve sair de uma estação de trabalho, atravessar toda a rede até o roteador, passar pelo roteador e depois retornar pela rede para a outra estação de trabalho. Com a função Route Switching configurada no modo peer, apenas pacotes IP iniciais entre estes dois hosts serão enviados através do roteador. Se as duas estações de trabalho estiverem no mesmo anel, quando as funções Route Switching das duas estações de trabalho trocarem suas informações de atalho, o tráfego existirá apenas naquele anel e não será encaminhado através de funções de ponte. De repente, o desempenho entre estas estações de trabalho é tremendamente melhorado devido à remoção do roteador do caminho de comunicação. Além disso, o número total de pacotes fluindo pela rede é reduzido em grande escala, bem como a carga de trabalho no roteador sobrecarregado.

Este é apenas um dos vários exemplos de como a função Route Switching pode melhorar consideravelmente o desempenho.

# **Gerenciamento da Função Route Switching com o programa IBM LAN Adapter Management Agent**

Observe os valores de configuração atual mostrados a seguir, bem como o status atual da função Route Switching, enquanto estiver utilizando o programa IBM LAN Adapter Management Agent.

**Route Switching Mode (apenas Win32):** Indica o estado atual da função Route Switching.

**MSS Server Count:** Válido quando a função Route Switching está operando no modo client. A contagem de servidores MSS indica o número de interfaces de servidor MSS que responderam ao pedido feito por este computador para determinar os servidores de Route Switching existentes na rede.

**Maximum number of Cache Entries:** Indica o número máximo de entradas de cache atualmente em utilização e que contêm informações válidas de atalho.

**Current Number of Active Cache Entries:** Indica o número de entradas de cache atualmente em utilização e que contêm informações válidas de atalho.

**Switched Frame Count:** Contagem de quadros que foram enviados através da utilização de informações de atalho, quando deveriam ter sido enviados através de um caminho roteado. A alteração contínua deste valor indica que a função Route Switching está operacional.

Peer Holding Time (apenas Win32): Válido quando a função Route Switching está operando no modo peer ou auto. Peer holding time indica o valor do tempo de retenção de entradas de cache que foi configurado. Este valor é passado por esta máquina em resposta a informações de atalho.

# **Ambientes Suportados**

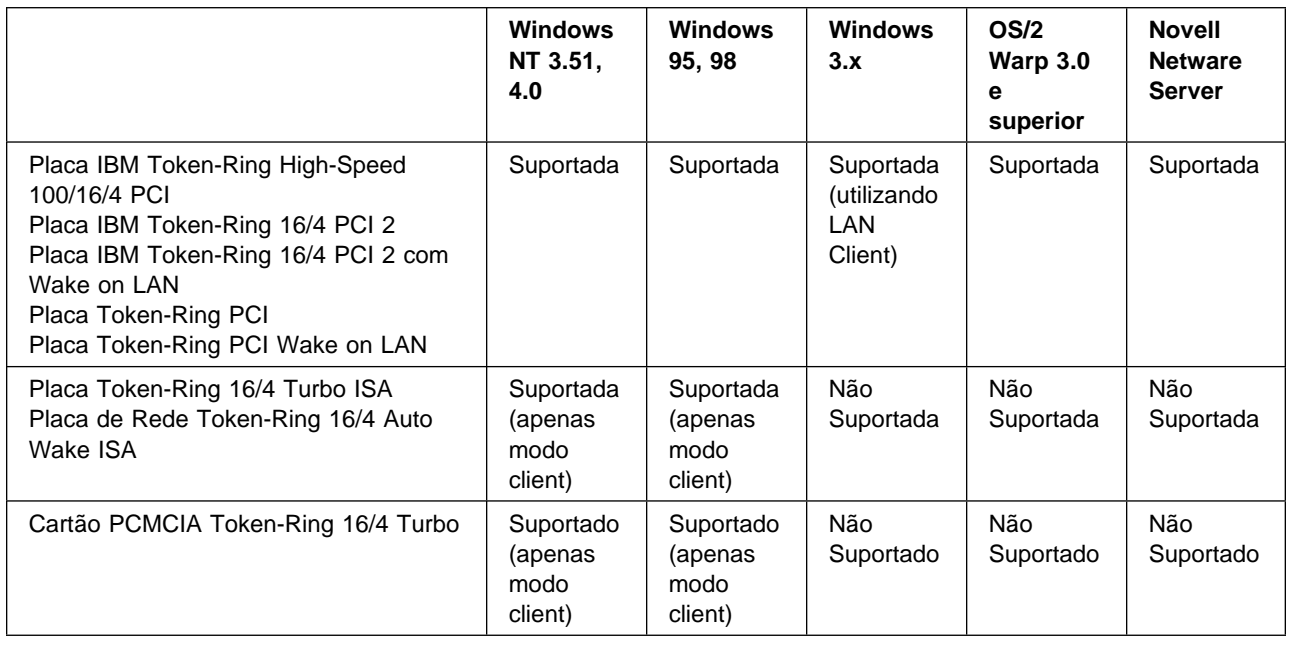

# **Requisitos do Sistema**

• Modo peer

Existem dois requisitos para a operação da função Route Switching no modo peer. Primeiro, hosts IP comunicando-se entre si precisam ter um controlador de dispositivo compatível com a função Route Switching instalado, e precisam que a função Route Switching esteja configurado para o modo peer ou auto. Segundo, deve haver um caminho da camada 2 entre as sub-redes IP.

• Modo client

O modo client de operação é uma solução assimétrica em termos da comunicação entre dois hosts IP. Isto significa que o cliente Route Switching pode ser configurado apenas em um dos dois hosts e que é possível obter vantagens. Para que o cliente Route Switching possa operar, é requerido um servidor IBM MSS configurado adequadamente para a função Route Switching.

Veja mais informações sobre MSS no endereço www.networking.ibm.com.

# **Instalação e Configuração**

Informações de instalação e configuração são específicas para cada placa e são explicadas no manual de instalação de sua placa. Veja os manuais de instalação para sua placa no endereço www.networking.ibm.com.
## **Parâmetros da Função Route Switching**

A função Route Switching opera exatamente da mesma maneira em todos os ambientes e aceita os mesmos parâmetros em todos os ambientes. Os quatro parâmetros a seguir são utilizados pela função Route Switching:

**Route Switching Mode:** Este parâmetro define o modo de operação da função Route Switching. A função Route Switching pode operar nos modos client, peer e auto, ou pode ser desativada.

No modo client, a função Route Switching operará com um servidor IBM MSS (Multiprotocol Switched Services) para fornecer a função de Route Switching. Neste modo de operação as estações finais farão pedidos do servidor para os hosts IP remotos com os quais estão se comunicando, para obtenção de informações de atalho.

No modo peer, a função Route Switching operará sem a existência de um servidor IBM MSS. Neste modo de operação, as estações finais farão pedidos para os hosts IP remotos com os quais estão se comunicando, para obtenção de informações de atalho. Este modo de operação requer que ambas as estações finais de host IP estejam envolvidas em uma conversação para que a função Route Switching Peer seja corretamente instalada e configurada para operação. No modo peer, a máscara de sub-rede IP deve ser passada para a função Route Switching.

No modo auto, a função Route Switching operará inicialmente nos dois modos. Isto significa que a função Route Switching tentará encontrar um servidor IBM MSS na rede, bem como estações finais de host IP remoto configuradas com a função Route Switching Peer. A primeira resposta positiva recebida determinará o modo de operação da função Route Switching para esta estação final. Por exemplo, se iniciar a operação no modo auto, uma estação final tentará descobrir servidores IBM MSS na rede. Quando o tráfego IP for transmitido para hosts IP remotos residentes em uma sub-rede diferente, o código da função Route Switching enviará também um pedido de atalho para o host remoto, para determinar as informações de atalho. Se tiver configurado a função Route Switching para o modo peer ou auto, o host remoto responderá ao pedido. Se não existirem servidores IBM MSS na rede, a estação final entrará no modo de operação peer. No modo auto, a máscara de sub-rede IP deve ser passada para a função Route Switching.

Se for colocada em um estado de economia de energia ou em algum modo de suspensão quando estiver configurada no modo auto, a máquina retornará ao modo auto quando retornar ao estado de energia total. Isto permite que a função Route Switching trate a alteração da rede enquanto uma estação final não estiver na rede.

**Route Switching IP Subnet Mask:** Este parâmetro é requerido quando a função Route Switching está operando no modo peer ou no modo auto. Ele define a máscara de sub-rede IP em que esta placa está conectada. Este parâmetro é geralmente determinado automaticamente. A máscara de sub-rede IP para Route Switching precisa ser definida na notação de endereço decimal com pontos.

**Route Switching Peer Holding Time:** Este parâmetro é utilizado quando o recurso Route Switching está operando no modo peer ou no modo auto. Este valor define a quantidade de tempo em que as informações de atalho são consideradas válidas pela função Route Switching. Quando uma estação final

fornece suas informações de atalho para outra estação final requisitante, ela inclui este valor com as informações. É permitido que a estação final requisitante utilize estas informações de atalho por esta quantidade de tempo determinada.

**Route Switching Cache Table Size:** Este parâmetro especifica o número máximo de entradas que a função Route Switching pode manter em qualquer momento especificado.

Cada uma das seções de instalação e configuração a seguir assume que sua placa já está instalada e configurada. As próximas seções definem as etapas necessárias para ativar o recurso Route Switching. Se a placa não estiver instalada, consulte o manual de Instalação e Configuração da placa que está sendo utilizada.

#### **Windows 95, Windows 98 e Windows NT**

Para definir os parâmetros da função Route Switching, execute estas etapas:

- **1** Clique em **Iniciar 5 Configurações 5 Painel de Controle**.
- **2** Dê um clique duplo em **IBM Token-Ring Adapter**.
- **3** Selecione a placa a ser configurada com a função Route Switching, na parte superior da janela de opções.
- **4** Clique em **Route Switching**.
- **5** Selecione **Route Switch Mode of Operation** na caixa superior.
- **6** Se você selecionar Modo Peer ou Modo Auto, o parâmetro IP Subnet (Network) Number precisará ser definido. Se o suporte Microsoft TCP/IP estiver sendo utilizado, o valor correto para este parâmetro será automaticamente calculado e colocado no campo de valor para este parâmetro. Se este não for o caso, selecione o campo de valor para este parâmetro e especifique a máscara de sub-rede IP da sub-rede em que a placa está conectada. Este parâmetro deve ser especificado na notação IP decimal com pontos.
- **7** Opcionalmente, defina os parâmetros Peer Holding Time e Cache Table Size para os valores apropriados, com base nas descrições acima.
- **8** Clique em **OK**.
- **9** Clique em **Fechar**.
- **10** Reinicialize o computador para efetivar as alterações.

### **Novell Netware Server**

Para definir os parâmetros da função Route Switching, execute estas etapas:

- **1** No console do servidor NetWare, digite **load install**.
- **2** Selecione **Driver Options**.
- **3** Selecione **Configure Network Drivers**.
- **4** Selecione **Select a driver**.
- **5** Selecione o controlador apropriado na lista de controladores disponíveis e pressione **Enter**.
- **6** Selecione **Select/Modify driver parameters and protocols** e pressione **Enter**.

Para configurar a função Route Switching:

- **1** Utilizando as teclas de seta, vá para a seção Parameters, selecione **Route Switching Mode** e pressione **Enter**.
- **2** Selecione **Client**, **Peer** ou **Auto** para o valor do parâmetro e pressione **Enter**. Outros parâmetros de Route Switching serão exibidos na lista de parâmetros.
- **3** Utilizando as teclas de seta, selecione **Route Switching Table Size** e digite um valor entre 16 e 1024.
- **4** Se você selecionou Auto ou Peer na etapa 2, utilize as teclas de seta para selecionar **Route Switching Holding Time** e digite um valor entre 2 e 20.
- **5** Se você selecionou Auto ou Peer na etapa 2, utilize as teclas de seta para selecionar **Route Switching Subnet Mask** e digite um endereço de sub-rede IP válido para sua rede.

## **LAN Client**

Para definir os parâmetros da função Route Switching, execute estas etapas:

**1** Execute o programa LCINST.EXE a partir do CD-ROM ou a partir da versão instalada do programa LCINST contida nos disquetes do software LAN Client, ou a partir do arquivo de pacote auto-extraível (LCPKG.EXE).

**Nota:** Para instalar o programa LCINST em um disco rígido a partir dos disquetes LAN Client, insira o disquete LAN Client 1 na unidade A e digite **install**.

- **2** Selecione o ambiente no primeiro painel IBM LAN Client Installation (Windows ou Windows for Workgroups).
- **3** Selecione sua placa no painel IBM LAN Client Adapter Selection.
- **4** Continue até o painel IBM LAN Client Application and Protocol Selection.
- **5** Selecione **TCP/IP** como um dos protocolos a serem instalados e clique em **OK**.
- **6** Selecione a guia **Route Switch** no painel IBM LAN Client Configuration.
- **7** Marque a opção **Enable**.

**8** Selecione o modo **Auto**, **Peer** ou **Client**.

**Nota:** Se selecionar Auto ou Peer, você precisará digitar um Endereço IP e uma Máscara de Sub-rede no painel de configuração de TCP/IP. Você não pode ativar o recurso DHCP.

**9** Selecione os valores para **Table Size** e **Holding Time**.

**Nota:** O parâmetro Holding Time não é válido se você selecionou o modo Client.

**10** Clique em **Install**.

#### **OS/2**

Para definir os parâmetros do recurso Route Switching, execute estas etapas:

- **1** Na área de trabalho, dê um clique duplo em **MPTS**.
- **2** Clique em **OK**.
- **3** Selecione **LAN Adapters and Protocols** e clique em **Configure**.
- **4** Selecione o nome da placa na seção de configuração atual da janela e clique em **Edit**.
- **5** Desloque o cursor para baixo pelos parâmetros de configuração, até que Route Switch Mode seja exibido.
- **6** Assegure que o cursor esteja na área de entrada de dados deste parâmetro, deslocando o cursor para cima ou para baixo ou clicando na área de entrada de dados.
- **7** Para definir o modo da função Route Switching, digite um destes valores: **Client**, **Peer** ou **Auto**.
- **8** Mova o cursor para o campo de entrada de dados referente ao parâmetro IP Subnet Mask.
- **9** Assegure que o cursor esteja na área de entrada de dados deste parâmetro, deslocando o cursor para cima ou para baixo ou clicando na área de entrada de dados.
- **10** Digite o valor decimal pontuado IP para o número de rede de sub-rede IP em que a placa será conectada.
- **11** Clique em **OK**.
- **12** Clique em **OK** no lado direito da janela.
- **13** Para sair do programa MPTS, siga as instruções contidas nos painéis.

# **Capítulo 6. Class of Service**

#### **Visão Geral**

A habilidade para atribuir prioridades relativas, ou graus de importância para o tráfego à medida que este atravessa uma rede, tem existido em redes Token-Ring desde o começo do padrão Token-Ring. Infelizmente, nunca houve um método para atribuir prioridades para o tráfego à medida que os quadros são transmitidos. O recurso Class of Service (CoS) for IP resolve este problema, permitindo que os Gerenciadores de Rede atribuam prioridades para o tráfego IP transmitido por um host IP.

#### **Vantagens**

Com a utilização do recurso CoS for IP, você pode categorizar seu tráfego IP na rede e atribuir um grau de importância na rede para certos tipos de tráfego IP. Isto evita que o tráfego considerado de baixa importância tire partes valiosas da largura de banda do tráfego importante. O backup de uma central de servidor ou de uma sessão de um jogo de computador deixará de causar impacto negativo no "streaming" de uma sessão de vídeo educacional ou de uma conferência de vídeo em tempo real.

O recurso CoS for IP utiliza um mecanismo de priorização de tráfego que sempre existiu na arquitetura Token-Ring mas nunca tinha sido explorado por protocolos e aplicações de camadas de alto nível. O recurso CoS for IP não conta com qualquer ativação especial na infra-estrutura da rede. Isto é, os switches e as pontes da rede não precisam necessariamente saber que o recurso CoS for IP está sendo utilizado. Embora a rede não saiba deste mecanismo de priorização de tráfego, o recurso CoS for IP permite que o tráfego que recebeu prioridade alta mantenha esse status de prioridade alta desde o momento em que entra na rede até seu destino final. Além disso, o recurso CoS for IP não requer novas pilhas e aplicativos de protocolo que estejam cientes da priorização de tráfego. Na verdade, o tratamento do tráfego de alta prioridade é responsabilidade do Gerenciador da Rede e não precisa ser relacionado com multimídia. Se a realização de backup do servidor é considerada uma tarefa de alta prioridade, então este tráfego pode ser considerado mais importante que outro tráfego de rede pelo Gerenciador da Rede.

Como o recurso CoS for IP utiliza um mecanismo de Token-Ring para implementar a priorização de tráfego, os melhores resultados ocorrem quando o tráfego que recebeu um status de prioridade é enviado através de um caminho de camada 2, comutado ou de ponte, e viaja apenas em redes Token-Ring. A função Route Switching da IBM atende a este requisito, estabelecendo o caminho de camada 2 mesmo quando as duas estações finais residem em sub-redes diferentes. Com o advento de redes baseadas na Web e redes IP baseadas em intranets, a comunicação entre sub-redes está se tornando mais freqüente. Os recursos Route Switching e CoS for IP trabalham juntos para resolver problemas crescentes de desempenho de rede, não apenas para tráfego de alta prioridade, mas para todo o tráfego da rede.

## **Exemplos de Cenários**

O recurso CoS for IP pode ser utilizado para assegurar que o tráfego sensível ao tempo, como "streaming" de áudio ou vídeo, chegue ao computador de destino no tempo requerido. Para utilizar o recurso CoS for IP, um gerenciador de rede deve determinar o protocolo e o intervalo de portas utilizados pela aplicação do servidor e configurar o recurso CoS for IP com estes valores no servidor. Por exemplo, um gerenciador de rede pode ter um servidor executando uma aplicação de servidor RealNetworks para "streaming" de áudio, que está enviando tráfego de áudio para clientes utilizando intervalos de portas UDP, de 26992 a 29040. O gerenciador de rede pode configurar o recurso CoS for IP com estes valores e atribuir um nível de prioridade para este intervalo.

O recurso CoS for IP pode ser gerenciado utilizando o recurso LAN Adapter Management Agent. Os seguintes valores podem ser exibidos.

### **Ambientes Win32 e OS/2**

**LAN Adapter Transmit Priority Information:** Exibe os recursos de prioridade geral de transmissão da placa. Por exemplo, este atributo exibe o número de canais de transmissão físicos suportados pelo hardware da placa.

**LAN Adapter Transmit Priority Distribution:** Exibe a contagem de quadros e a contagem de bytes para cada nível de prioridade. A exibição destes valores indicará a prioridade em que o tráfego está sendo enviado.

### **Ambientes Win32**

**LAN Adapter Class of Service Information:** Exibe o número de intervalos de portas definidas para cada protocolo.

**LAN Adapter Class of Service TCP Port Ranges:** Exibe cada um dos intervalos de portas definidas para o protocolo TCP. A exibição destes valores confirmará se os intervalos de portas configurados foram aceitos e se estão sendo utilizados pelo suporte CoS for IP.

**LAN Adapter Class of Service UDP Port Ranges:** Exibe cada um dos intervalos de portas definidos para o protocolo UDP. A exibição destes valores confirmará se os intervalos de portas configurados foram aceitos e se estão sendo utilizados pelo suporte CoS for IP.

#### **Ambientes Suportados**

O recurso CoS for IP é suportado nas seguintes placas IBM PCI:

- Família de Placas IBM Token-Ring PCI
	- Placa IBM Token-Ring 16/4 PCI 2
	- Placa IBM Token-Ring 16/4 PCI 2 com Wake on LAN
	- Placa IBM Token-Ring High-Speed 100/16/4 PCI
	- Placa Token-Ring PCI com Wake on LAN
	- Placa Token-Ring PCI

Os seguintes ambientes operacionais suportam o recurso CoS for IP:

- OS/2 Warp 3.0 e superior
- Windows NT 3.51 e superior
- Windows 95 e Windows 98
- Windows 3.x (utilizando LAN Client)
- Novell NetWare Server 4.11 e superior

**Nota especial referente a placas IBM PCI:** As placas IBM Token-Ring PCI são ativadas com tecnologia avançada, permitindo que tráfego de prioridade alta seja acelerado pela placa, evitando que este tráfego seja retido por tráfego de prioridade inferior. A placa inclui caminhos de transmissão múltiplos, que serão utilizados pelos controladores de dispositivo. Este recurso de caminhos de transmissão múltiplos permite que o controlador de dispositivo passe um quadro de prioridade alta para a placa e transmita este quadro antes de um quadro de prioridade normal da fila, eliminando qualquer atraso de tráfego para o tráfego de prioridade alta, desde o momento em que o tráfego é classificado com prioridade alta pelo controlador de dispositivo. Esta função avançada está presente em todas as placas IBM Token-Ring PCI.

#### **Requisitos de Sistema**

Não existem requisitos especiais para as máquinas que utilizarão o recurso CoS for IP, além da instalação de uma placa IBM suportada e do nível correto do controlador de dispositivo.

O recurso CoS for IP utiliza os bits de prioridade definidos pela arquitetura Token-Ring. Devido à utilização destes campos de bit da camada 2, o tráfego que recebe prioridade maior que a normal deve percorrer apenas um caminho de camada 2, a fim de obter todos os efeitos do recurso CoS for IP. O recurso Route Switching complementa o recurso CoS for IP tentando estabelecer uma conexão de camada 2 para todo o tráfego IP que poderia percorrer dispositivos da camada 3.

## **Instalação e Configuração**

Informações de instalação e configuração são específicas para cada placa e são explicadas no manual de instalação de sua placa. Veja os manuais de instalação para sua placa no endereço www.networking.ibm.com.

O recurso CoS for IP utiliza o número de porta de destino de tráfego de transmissão TCP e UDP para determinar a Classe de Serviço (Class of Service), ou prioridade, do tráfego. Quando os intervalos de números de portas utilizados para uma aplicação específica baseada em TCP ou UDP tiverem sido determinados, este intervalo de portas é simplesmente passado para a função CoS for IP no controlador de dispositivo, através do seguintes parâmetros de configuração.

# **Parâmetros do Recurso CoS for IP**

O recurso CoS for IP é ativado nos controladores de dispositivo através da simples definição de um ou mais intervalos de portas TCP ou UDP. Um intervalo de portas é definido por um valor de porta inicial e um valor de porta final. Cada um destes valores é inclusivo, ou seja, os valores de porta que formam um intervalo de portas incluem os valores iniciais e finais. Para cada intervalo de portas definido, você precisa selecionar um valor de prioridade de 1 a 6. Você pode definir um máximo de 15 intervalos de portas para cada um dos dois protocolos. Ao configurar o recurso CoS for IP nos ambientes OS/2 Server ou Novell Server, defina estes parâmetros de intervalo de portas no seguinte formato:

- **Existe um total de 5 parâmetros de intervalo de portas, cada um definindo 3** intervalos de portas para cada um dos dois protocolos.
- O nome de cada parâmetro segue o formato: TCPPortRange<1..5> ou UDPPortRange<1..5>
- O valor de cada um destes 10 parâmetros é uma cadeia de caracteres neste formato:

ParmValue := <PortRange>[<PortRange><PortRange>]

PortRange := <PortNumber><PortNumber><PriorityValue>

PortNumber := um valor hexadecimal de 4 caracteres.

PriorityValue := um valor de 1 caractere, em que n é um valor entre 1 e 6.

Um dispositivo de bridging presente em uma rede Token-Ring encaminhará tráfego com prioridade 4 quando necessário. Se o recurso CoS for IP estiver sendo utilizado em uma rede formada por pontes, este fato deve ser levado em consideração. Pode ser necessário utilizar apenas prioridades 5 e 6 ao definir intervalos de portas, para manter o tráfego em uma prioridade mais alta que o tráfego da ponte. Quando o tráfego de prioridade alta viaja através de uma função de bridging, a ponte deve manter a prioridade do quadro. Por exemplo, um gerenciador de rede definiu um determinado tráfego UDP com prioridade 6 e este tráfego deve fluir através de um várias pontes enquanto transita de um servidor para um cliente. Quando este tráfego é encaminhado para anéis subseqüentes pelas pontes, as pontes encaminham este tráfego com prioridade 6 ao invés de 4.

As próximas seções de instalação e configuração assumem que a placa já está instalada e configurada. Essas seções definem apenas as etapas necessárias para ativar o recurso CoS for IP. Se a placa não estiver instalada, consulte o manual de instalação da placa que está sendo utilizada.

#### **Windows NT, Windows 95 e Windows 98**

Para definir os parâmetros do recurso Class of Service, execute estas etapas:

- **1** Selecione **Iniciar 5 Configurações 5 Painel de Controle**.
- **2** Dê um clique duplo em **IBM Token-Ring Adapter**.
- **3** Selecione a placa a ser configurada na parte superior da janela.
- **4** Selecione **Class of Service for IP**.
- **5** Selecione **Add** no lado direito da janela.
- **6** Selecione o protocolo apropriado, clicando em **TCP** ou **UDP**.
- **7** Selecione o campo de valor para a porta inicial e digite o valor de porta inicial para o intervalo de portas, em notação decimal.
- **8** Selecione o campo de valor para a porta final e digite o valor de porta final para o intervalo de portas, em notação decimal.
- **9** Selecione a prioridade para este intervalo de portas, arrastando a régua de controle no lado direito da janela.
- **10** Selecione **OK**.
- **11** Repita as etapas 5 a 10 para cada intervalo de porta a ser definido.

**Nota:** O recurso Class of Service for IP suporta a definição de um máximo de 15 intervalos de portas para cada protocolo.

- **12** Selecione **OK** na parte inferior da janela.
- **13** Selecione **Fechar** na parte inferior da janela.
- **14** Reinicialize o computador para efetivar as alterações.

## **Novell Netware Server**

Para definir os parâmetros do recurso Class of Service, execute estas etapas:

- **1** No console do servidor NetWare, digite **load install**.
- **2** Selecione **Driver Options**.
- **3** Selecione **Configure Network Drivers**.
- **4** Selecione **Select a driver**.
- **5** Selecione o controlador apropriado na lista de controladores disponíveis e pressione **Enter**.
- **6** Selecione **Select/Modify driver parameters and protocols** e pressione **Enter**.

Para a configuração do recurso Class of Service:

- **1** Utilizando as teclas de seta, vá para a seção Parameters, selecione **Class of Service** e pressione **Enter**.
- **2** Selecione **Enabled** na lista e pressione **Enter**. Outro parâmetro do recurso Class of Service será exibido na lista de parâmetros.
- **3** Utilizando as teclas de seta, selecione **Class of Service Set Number** e digite um número entre 1 e 16. Isto criará uma referência indireta a um arquivo denominado IBMCOSx.CFG, em que x é o número que foi digitado. Este arquivo contém as palavras chave e os valores do recurso Class of Service

conforme definidos acima. Este arquivo pode ser utilizado por diferentes placas no sistema.

### **LAN Client**

Para definir os parâmetros do recurso Class of Service, execute estas etapas:

**1** Execute o programa LCINST.EXE a partir do CD-ROM ou a partir da versão instalada do programa LCINST contida nos disquetes do software LAN Client, ou a partir do arquivo de pacote auto-extraível (LCPKG.EXE).

**Nota:** Para instalar o programa LCINST em um disco rígido a partir dos disquetes LAN Client, insira o disquete LAN Client 1 na unidade A e digite **install**.

- **2** Selecione o ambiente no primeiro painel IBM LAN Client Installation (Windows ou Windows para Workgroups).
- **3** Selecione sua placa no painel IBM LAN Client Adapter Selection.
- **4** Continue até o painel IBM LAN Client Application and Protocol Selection.
- **5** Selecione **TCP/IP** como um dos protocolos a serem instalados e clique em **OK**.
- **6** Selecione a guia **Class of Srv** no painel IBM LAN Client Configuration.
- **7** Preencha os campos de intervalos de portas UDP e TCP a serem configurados, junto com o valor apropriado para o parâmetro de prioridade. Você pode especificar um total de 4 intervalos de portas entre UDP e TCP.
- **8** Clique em **Install**.

## **OS/2**

Para definir os parâmetros do recurso Class of Service, execute estas etapas:

- **1** Na área de trabalho, dê um clique duplo em **MPTS**.
- **2** Clique em **OK**.
- **3** Assegure que a opção LAN Adapters and Protocols esteja selecionada e clique em **Configure**.
- **4** Selecione o nome da placa na seção de configuração atual da janela e clique em **Edit**.
- **5** Desloque o cursor para baixo pelos parâmetros de configuração, até que os parâmetros de intervalo de portas TCP ou UDP do recurso Class of Service sejam exibidos.
- **6** Assegure que o cursor esteja na área de entrada de dados de algum desses parâmetros, deslocando o cursor para cima ou para baixo ou clicando na área de entrada de dados.
- Defina um intervalo de portas, digitando uma cadeia no formato definido na seção "Parâmetros do Recurso CoS for IP" na página 6-4.
- Continue definindo os parâmetros de intervalo de portas adicionais da mesma maneira.
- Clique em **OK**.
- Clique em **OK** no lado direito da janela.
- Para sair do programa MPTS, siga as instruções contidas nos painéis.

# **Capítulo 7. Redundant NIC**

#### **Visão Geral**

A função Redundant NIC fornece uma solução de alta disponibilidade para seu sistema Windows NT Server 3.51 e 4.0 ou NetWare Server 4.11. Esta função mantém a conectividade da rede no evento de uma falha relacionada à rede ou ao lóbulo. Você pode designar uma placa backup para exercer o controle da conexão de rede se a placa ativa falhar.

A função Redundant NIC iniciará um failover quando ocorrer uma falha no cabo ou um erro irrecuperável na placa. Um failover faz com que o controlador comute o tráfego da placa ativa para a placa backup. As funções da placa ativa e da placa backup são trocadas entre as placas do par redundante.

Muitas vezes, o failover para a placa backup será total. Devido à latência de failover envolvida na abertura da placa backup para o anel, alguns protocolos podem requerer o restabelecimento de sessões. Em ambos os casos, a conectividade da rede é mantida e o tempo de inatividade do servidor é evitado.

#### **Vantagens**

A função Redundant NIC fornece uma solução de alta disponibilidade para servidores conectados via Token-Ring. O objetivo do recurso Redundant NIC é manter a conectividade da rede no evento de uma falha relacionada à rede ou ao lóbulo.

## **Exemplos de Cenários**

#### **Gerenciamento de um NT Server/Redundant NIC com a função Agent**

Durante a configuração de controladores, os usuários podem definir um par Redundant NIC. O par consiste em uma placa ativa e uma placa backup. A placa backup assume o controle no evento de uma falha na placa ativa. Estes failovers podem ocorrer continuamente, desde que a placa backup esteja operacional. O recurso Redundant NIC é oferecido nos sistemas Windows NT Server e NetWare Server. O recurso LAN Adapter Management Agent pode ser utilizado para complementar a função Redundant NIC no Windows NT.

A função Agent enviará uma indicação de DMI e um trap de SNMP quando detectar a conclusão de um failover de Redundant NIC. A função Agent permite também que um failover seja iniciado via DMI ou SNMP. A função Agent também fornece os endereços das placas ativa e backup, uma contagem contínua de failovers e o status da placa backup. O software Nways Management Applications formata o conteúdo do trap de failover SNMP em uma mensagem legível.

As funções Redundant NIC e Agent combinadas devem ser utilizadas em servidores de missão crítica e o software Nways Management Applications deve ser utilizado para monitorar estes servidores. A função Redundant NIC fornece a conectividade de rede contínua necessária para os clientes que utilizam o sistema Windows NT Server. A função Agent envia o trap de failover SNMP para o software Nways Management Application, ou qualquer outra aplicação de gerenciamento de rede baseada em SNMP. Quando for notificado do failover no servidor, o administrador da rede poderá corrigir o erro. Por exemplo, o erro pode ser referente a um cabo que foi desconectado acidentalmente. Quando o cabo for reconectado, o administrador da rede poderá forçar um failover a partir da aplicação de gerenciamento e restaurar a configuração original da placa do servidor.

#### **Ambientes Suportados**

O recurso Redundant NIC é suportado atualmente nas seguintes placas:

- Placa IBM Token-Ring PCI
- Placa IBM Token-Ring PCI Wake on LAN
- Placa IBM Token-Ring 16/4 PCI 2
- Placa IBM Token-Ring 16/4 PCI 2 com Wake on LAN
- Placa IBM Token-Ring High-Speed 100/16/4 PCI

Os seguintes ambientes operacionais são suportados:

- Windows NT Server 3.51 e 4.0
- $\bullet$  NetWare 4.11

## **Instalação e Configuração**

#### **Windows NT**

Siga estas instruções ao configurar um par Redundant NIC.

- 1. Assegure que ambas as placas de um par redundante estejam conectadas à mesma rede.
- 2. Selecione **Painel de Controle 5 Rede 5 Adapters** e sua placa. Utilize a guia Redundant NIC localizada na janela Properties (Propriedades) da placa principal para controlar seus pares redundantes.
- 3. Você precisa especificar um endereço LAA (Locally Administered Address) para a placa principal. O endereço LAA está localizado na guia Basic, na janela Properties da placa principal.

#### **Dicas para utilização do recurso Redundant NIC**

- É altamente recomendado que você especifique um parâmetro Ring Speed de 16 Mbps ou 4 Mbps, ao invés de Automatic. Isto reduzirá a quantidade de tempo necessária para efetuar um failover.
- · Quando um par redundante tiver sido definido, a placa secundária não poderá ser configurada até que a redundância seja desativada.
- . Quando um par redundante tiver sido definido, a placa principal e a placa secundária não poderão ser removidas até que a redundância seja desativada.
- Quando ocorrer um failover, verifique o cabeamento da placa que falhou. Se estiver desconectada, reconecte-a o mais rápido possível, para que esteja pronta para funcionar como backup.
- . A função Redundant NIC é suportada na família de placas IBM Token-Ring PCI; a placa Auto LANStreamer PCI não é suportada.

#### **Gerenciamento do recurso Redundant NIC**

O recurso LAN Adapter Management Agent Versão 1.40 permite o gerenciamento da operação do recurso Redundant NIC. No evento de um failover, a função Agent envia um trap SNMP para notificar a ocorrência de uma falha. O usuário pode também iniciar um failover através da função Agent. Veja mais informações sobre a função Agent no Capítulo 4, "LAN Adapter Management Agent" na página 4-1. Veja um exemplo de utilização das funcões Agent e Redundant NIC na seção "Exemplos de Cenários" na página 7-1.

#### **NetWare**

A função Redundant NIC é fornecida em duas partes: RNIC.NLM e IBMTRPO.LAN. Quando ocorre um failover da placa ativa para a placa backup, os únicos protocolos que podem ser comutados são IP e IPX. Qualquer outra informação de protocolo que esteja vinculada à placa ativa será perdida.

**Nota:** A única informação de protocolo que é retida quando ocorre um failover é a informação que estava vinculada à placa ativa quando o problema ocorreu. Nenhum protocolo em conflito pode ser vinculado à placa backup. A única exceção ocorre quando o arquivo ROUTE.NLM é utilizado. Neste caso, o arquivo ROUTE.NLM deve ser vinculado à placa ativa e à placa backup.

Pode ocorrer failover da placa ativa para a placa backup, e também da placa backup para a placa ativa, até que seja feita uma conexão correta. Se a placa backup não for uma placa IBM Token-Ring PCI, apenas um failover automático para a placa backup será suportado. O programa NLM do recurso Redundant NIC pode monitorar quatro pares de uma vez.

#### **Instalação do software do recurso Redundant NIC**

Versões do arquivo IBMTRPO.LAN anteriores à Versão 2.14 não funcionarão com o recurso Redundant NIC.

A taxa de dados da rede precisa ser definida para o mesmo valor (16 Mbps ou 4 Mbps) em ambas as placas; caso contrário, o programa NLM do recurso Redundant NIC não permitirá que o par seja formado. As duas placas precisam ser conectadas ao mesmo anel da rede para que o failover seja completamente transparente para os clientes que se comunicam com o servidor.

O controlador comunica falhas de placa ou desconexão de cabos ao programa NLM do recurso RNIC através da interface NESL/NEB. Se o arquivo ODINEB.NLM for carregado depois do controlador da rede, estas mensagens nunca serão enviadas ao programa NLM do recurso RNIC pelo subsistema NESL/NEB. Se o programa NLM do recurso RNIC não efetuar failover depois de uma desconexão ou falha de cabo, verifique se o arquivo ODINEB.NLM está sendo carregado antes do controlador da rede.

Se você utilizar o arquivo NETCFG.NLM para configurar seu sistema, execute as etapas da seção "Instalação utilizando o arquivo INETCFG.NLM" na página 7-5 ao invés da seção INSTALL.NLM apresentada a seguir.

#### **Instalação utilizando o arquivo INSTALL.NLM**

- 1. Instale o arquivo ODI33F.EXE ou uma correção superior da Novell.
- 2. Instale as placas com as quais deseja formar um par em um sistema NetWare Server 4.11.
- 3. Copie os arquivos RNIC.NLM, TOKENTSM.NLM e ODINEB.NLM do diretório \NOVELL\NETWARE do disquete de controladores para o diretório SYS:\SYSTEM no servidor.
- 4. Carregue o arquivo INSTALL no servidor e prossiga até a seção de instalação de placas de rede.
- 5. Configure a placa principal:

Enquanto estiver no painel Load Software, você precisará destas informações:

O caminho para o controlador é A:\NOVELL\NETWARE.

Copie o novo controlador (IBMTRPO.LAN) e o arquivo IBMTRPO.LDI do disquete.

Escolha os protocolos. No painel Parameters, preencha um endereço de nó. Defina a opção Standby Mode para DISABLED, a menos que esteja utilizando o parâmetro "-backup". Defina outros parâmetros conforme necessário.

Salve e carregue o controlador. Durante o processamento, pressione ALT+ESC para acessar o painel Console. Escolha o slot da placa principal.

Escolha um número de rede para vinculação.

6. Configure a placa secundária:

Selecione o carregamento de um controlador de rede adicional.

Não copie o controlador novamente.

Selecione os mesmos protocolos escolhidos para a placa principal. Se você escolheu o protocolo TCP/IP, utilize um endereço IP temporário para a placa secundária. Você precisa utilizar o mesmo Endereço de Nó (Node Address). A opção Standby Mode deve ser definida como ENABLED. Se estiver utilizando o parâmetro "-backup", provavelmente a opção Standby Mode não existirá para uma placa que não seja IBM Token-Ring PCI. Salve e carregue o controlador.

Durante o processamento, pressione ALT+ESC para acessar o painel Console. Quando solicitado para carregar outro tipo de quadro, responda NO.

Escolha o slot da placa secundária.

Escolha um número de rede temporário para vinculação.

Não carregue um controlador de rede adicional.

- 7. Retorne ao painel Console.
- 8. Edite o arquivo AUTOEXEC.NCF:
	- Antes de todas as instruções LOAD, adicione a instrução LOAD ODINEB.
- · Depois de todas as instruções BIND, adicione a instrução LOAD RNIC PAIR <NomePar> -p<slot#> -s<slot#> e quaisquer parâmetros adicionais. Consulte "Configuração de um Par Redundant NIC" na página 7-6. Se a placa secundária não for uma placa IBM Token-Ring PCI, o parâmetro -backup deverá ser utilizado na linha do par. Além disso, como a placa secundária provavelmente não suportará a palavra-chave strandby, a placa principal deve ser carregada com a palavra-chave standby.
- **Exclua todas as instruções BIND referentes à placa secundária.**
- 9. Reinicialize o servidor para efetivar as alterações.

**Nota:** Verifique o arquivo AUTOEXEC.NCF sempre que utilizar o programa INSTALL.NLM. É possível que o arquivo INSTALL.NLM mova ou remova o arquivo ODINEB.NLM. Assegure que este arquivo seja carregado antes do controlador de rede (IBMTRPO.LAN) e que o comando RNIC seja carregado depois do controlador de rede.

#### **Instalação utilizando o arquivo INETCFG.NLM**

- 1. Instale o arquivo ODI33F.EXE ou uma correção superior da Novell.
- 2. Instale as placas com as quais deseja formar um par em um sistema NetWare Server 4.11.
- 3. Copie os arquivos RNIC.NLM, TOKENTSM.NLM e ODINEB.NLM do diretório \NOVELL\NETWARE do disquete de controladores para o diretório SYS:\SYSTEM no servidor.
- 4. Carregue o arquivo INETCFG no servidor e prossiga até a seção de adição de novas placas.
- 5. Configure a placa principal:

Enquanto estiver no painel New Board, você precisará destas informações:

O caminho para o controlador é A:\NOVELL\NETWARE.

Escolha IBMTRPO na lista.

No painel Configuration, nomeie a Placa (Board), preencha o número do slot e o nó. A opção Standby Mode precisa ser definida como DISABLED, a menos que o parâmetro "-backup" seja especificado. Defina outros parâmetros conforme necessário.

Salve as alterações.

6. Configure a placa secundária:

Escolha IBMTRPO na lista, a menos que uma placa que não seja IBM Token-Ring PCI esteja sendo utilizada como placa secundária. Neste caso, utilize o controlador apropriado para a placa secundária.

No painel Configuration, nomeie a Placa (Board) (o nome deve ser diferente do nome da placa principal), preencha o nome do slot e o nó (devem ser os mesmos da placa principal). A opção Standby Mode deve ser definida como ENABLED, a menos que o parâmetro "-backup" seja especificado. Defina outros parâmetros conforme necessário.

Salve as alterações.

7. Na seção Protocols, selecione User-specified Protocols, crie e nomeie um protocolo temporário e salve essas informações.

8. Na seção Bindings, escolha os parâmetros de vinculação para a placa principal, conforme necessário. Vincule o protocolo definido na etapa anterior a todos os tipos de quadro apropriados da placa secundária.

Como o protocolo criado por você não existe, nenhum protocolo será realmente vinculado à placa secundária. O sistema poderá emitir mensagens que indicam esta situação quando o servidor estiver sendo inicializado. Estas mensagens são apenas informativas; nenhuma ação é requerida.

- 9. Retorne ao painel Console.
- 10. Edite o arquivo AUTOEXEC.NCF:
	- Antes do comando INITSYS.NCF, adicione a instrução LOAD ODINEB.
	- · Depois do comando INITSYS.NCF, adicione a instrução LOAD RNIC PAIR <NomePar> -p<slot#> -s<slot#> e quaisquer parâmetros adicionais. Consulte "Configuração de um Par Redundant NIC". Se a placa secundária não for uma placa IBM PCI Token-Ring, o parâmetro -backup deverá ser utilizado na linha RNIC PAIR. A placa principal precisa ser carregada com a palavra-chave standby.
- 11. Reinicialize o servidor para efetivar as alterações.

**Nota:** Verifique o arquivo AUTOEXEC.NCF sempre que utilizar o programa INETCFG.NLM. É possível que o arquivo INETCFG.NLM mova ou remova o arquivo ODINEB.NLM. Assegure que este arquivo seja carregado antes do controlador de rede (IBMTRPO.LAN) e que o comando RNIC seja carregado depois do controlador de rede.

#### **Configuração de um Par Redundant NIC**

Siga estas instruções para preparar o arquivo RNIC.NLM para monitorar seu par de placas.

O programa NLM do recurso Redundant NIC requer que várias opções sejam especificadas para que um par seja criado. Você pode especificar as opções no arquivo RNIC.NLM ao carregar o programa NLM, ou na linha de comandos, depois que o arquivo RNIC.NLM for carregado. Para automatizar os comandos na reinicialização, adicione-os ao arquivo AUTOEXEC.NCF. Veja exemplos neste capítulo.

Estas informações são necessárias para a conclusão da configuração:

- · O número de slot atribuído a cada placa. Se a placa secundária não for uma placa PCI, será necessário conhecer o valor hexadecimal da Porta de E/S da placa secundária ou o endereço de E/S básico Mapeado na Memória.
- · Se o protocolo TCP/IP estiver vinculado à placa será necessário saber o endereço IP padrão de seu roteador.
- **Escolha um nome para seu par de placas.**

Para configurar um par durante o carregamento do programa NLM, utilize este formato:

load rnic pair <NomePar> -p<slot#> -s<slot#> | -x<endereço base> [-r<endereço\_ip>] [-backup]

Se o recurso RNIC já estiver carregado, você poderá configurar um par utilizando a palavra-chave RNIC no console do sistema. Este é o formato: rnic pair <NomePar> -p<slot#> -s|x<slot#> -r<endereço\_ip> [-backup]

Veja a seguir uma descrição de cada parâmetro:

- **<NOMEPAR>** Este parâmetro é exigido e identifica o par Redundant NIC. Este parâmetro deve ter 12 caracteres ou menos. Este parâmetro faz distinção entre maiúsculas e minúsculas. Todos os caracteres ASCII são aceitos.
- **-P<SLOT#>** Este parâmetro é exigido e informa ao programa NLM o número de slot da Placa IBM Token-Ring PCI que será inicialmente a placa ativa.
- **-S<SLOT#>** Este parâmetro é exigido se a placa secundária pode ser identificada por um número de slot. Este parâmetro informa ao programa NLM o número de slot da Placa IBM Token-Ring PCI que será inicialmente a placa backup.
- **-X<MMIO ou endereço base da Porta de E/S>** Este parâmetro é exigido apenas quando a palavra-chave -backup é utilizada e você não pode especificar um slot para a placa secundária. Este parâmetro especifica a porta de E/S ou o endereço mapeado na memória para a placa secundária (em hexadecimal).
- **-R<ENDEREÇO\_IP>** Este parâmetro é opcional. Ele pode ser necessário se você estiver utilizando o protocolo TCP/IP em sua placa ativa. Se você não carregar o tipo de quadro Token-Ring\_SNAP, este parâmetro não será necessário. Se você carregar o tipo de quadro Token-Ring\_SNAP, este parâmetro será necessário apenas se você possuir vinculação IP e possuir um roteador IP padrão. Se este parâmetro não for especificado, o protocolo IP não saberá qual é o roteador padrão após um failover de placa.
- **-backup** Este parâmetro é opcional. Deve ser utilizado apenas se sua placa backup não for uma placa IBM Token-Ring PCI. Se este parâmetro for utilizado, a placa principal deverá ser carregada com a palavra-chave standby.

# **Utilização do Software Redundant NIC**

#### **Interface de linha de comandos**

Conforme declarado anteriormente, o comando RNIC pode ser utilizado no console do sistema depois do carregamento do programa RNIC.NLM. Este comando pode ser utilizado para visualizar o par, comutar manualmente da placa ativa para a placa backup, criar um par, destruir um par e alterar o modo.

rnic help

Digite RNIC HELP e pressione ENTER para exibir as opções válidas para o comando rnic. O comando RNIC também exibirá essas informações.

rnic pair

O comando RNIC PAIR é descrito na seção "Configuração de um Par Redundant NIC" na página 7-6.

rnic unpair

O comando RNIC UNPAIR <NOMEPAR> desassociará a placa backup da placa principal. Este comando é necessário quando você deseja remover um par existente.

#### rnic show

Para determinar o status de NLM do recurso RNIC, digite RNIC SHOW. Isto exibirá o par configurado. Se um par estiver configurado, estas informações serão exibidas: o nome e o endereço LAA (endereço de nó) do par, os slots utilizados pelas placas principal e secundária, o modo de comutação do par (manual, automático ou desativado), o estado atual da placa principal, o estado atual da placa secundária, o número de failovers que ocorreram e a hora em que o último failover ocorreu.

**Nota:** Os termos principal e secundário não fazem referência à placa que está ativa atualmente. A placa principal é inicialmente a placa ativa e foi configurada utilizando-se a opção -p<slot#> na linha de comandos. A placa secundária é inicialmente a placa backup e foi referenciada pela opção -s<slot#> ou -x<hex port#> na linha de comandos.

rnic unpairall

Para remover todos os pares que estão atualmente configurados.

Cada placa pode estar em vários estados. Estes são os estados possíveis:

**OPERATING** Esta placa está aberta e em operação.

**STANDBY READY** Esta placa está pronta para failover se a placa ativa falhar.

- **CABLE DISCONNECTED** O cabo foi desconectado desta placa enquanto estava ativa.
- **ERROR DETECTED** Pode haver um erro de verificação na placa.
- **OPENING** A placa está tentando abrir.
- **UNLOADED** Uma ou mais placas lógicas não podem mais ser localizadas para esta placa.

rnic switch

rnic switch <NomePar> [ mode manual | mode auto | mode disabled ]

O comando RNIC SWITCH <NOMEPAR> fará com que ocorra failover no par identificado por <NomePar>, da placa ativa para a placa backup, no modo auto ou manual.

Normalmente o par Redundant NIC efetuará failover automaticamente da placa ativa para a placa backup, se for detectada uma falha no cabo ou na placa. Utilize este comando para alterar o modo do par, de modo que não ocorra failover automático. Para evitar a ocorrência de failover automático, defina o par para o modo manual. No modo manual, o comando rnic switch é a única maneira de efetuar failover da placa placa ativa para a placa backup. O modo disabled não permitirá failover. Você pode utilizar o modo disabled ao realizar manutenção na placa backup.

#### **Exemplos**

1. Arquivo AUTOEXEC.NCF de uma configuração simples do recurso Redundant NIC após a utilização do arquivo INSTALL.NLM:

set Time Zone = EST5EDT set Daylight Savings Time Offset = 1:00:00 set Start Of Daylight Savings Time = (APRIL SUNDAY FIRST 2:00:00 AM) set End Of Daylight Savings Time = (OCTOBER SUNDAY LAST 2:00:00 AM) set Default Time Server Type = SINGLE # Note: The Time zone information mentioned above # should always precede the SERVER name. set Bindery Context = 0=workgroup file server name NWSRV1 ipx internal net 60990060 # The network environment for this server consists # of a Token-Ring LAN with only one Frame Type load tcpip load odineb # Primary adapter LOAD IBMTRPO SLOT=3 NODE=400010203182 FRAME=TOKEN-RING NAME=IBMTRPO\_1\_TOK BIND IPX IBMTRPO\_1\_TOK NET=ABCD1 # Secondary adapter loaded with the same frame type as the Primary LOAD IBMTRPO SLOT=2 NODE=400010203182 STANDBY FRAME=TOKEN-RING NAME=IBMTRPO\_2\_TOK # Create the Redundant NIC pair with Primary slot=3, and Secondary Slot=2 load rnic pair mypair -p3 -s2

mount all

2. Arquivo AUTOEXEC.NCF de uma configuração complexa do recurso Redundant NIC após a utilização do arquivo INSTALL.NLM:

set Time Zone = EST5EDT set Daylight Savings Time Offset = 1:00:00 set Start Of Daylight Savings Time = (APRIL SUNDAY FIRST 2:00:00 AM) set End Of Daylight Savings Time = (OCTOBER SUNDAY LAST 2:00:00 AM) set Default Time Server Type = SINGLE # Note: The Time zone information mentioned above # should always precede the SERVER name. set Bindery Context = 0=workgroup file server name NWSRV1 ipx internal net 60990060 # The network environment for this server includes both Token-Ring frame # types, utilizes Source Routing, has an IP network with a default IP gateway, # and utilizes Route Switching via the IBM 8210 LOAD IPXRTR routing=NLSP load tcpip load odineb # Primary Adapter LOAD IBMTRPO SLOT=3 NODE=400010203182 RTSWENABLE=YES FRAME=TOKEN-RING NAME=IBMTRPO\_1\_TOK BIND IPX IBMTRPO\_1\_TOK NET=ABCD1 LOAD IBMTRPO SLOT=3 NODE=400010203182 RTSWENABLE=YES FRAME=TOKEN-RING\_SNAP NAME=IBMTRPO\_1\_TSP BIND IPX IBMTRPO 1 TSP NET=FF1 BIND IP IBMTRPO\_1\_TSP ADDR=10.20.31.82 MASK=ff.ff.ff.0 GATE=10.20.31.254 # Secondary Adapter with the same frame types as Primary loaded, but no # bindings LOAD IBMTRPO SLOT=2 NODE=400010203182 STANDBY RTSWENABLE=YES FRAME=TOKEN-RING NAME=IBMTRPO\_2\_TOK LOAD IBMTRPO SLOT=2 NODE=400010203182 STANDBY RTSWENABLE=YES FRAME=TOKEN-RING\_SNAP NAME=IBMTRPO\_2\_TSP # Create the Redundant NIC pair with the Primary slot=3, the Secondary # slot=2, and the Default IP gateway=10.20.31.254 load rnic pair mypair -p3 -s2 -r10.20.31.254 # If Source Routing is needed, then route.nlm must be loaded for # all the logical boards of both the primary and secondary adapter load route name=ibmtrpo 1 tok rsp=ar time=10 load route name=ibmtrpo 1 tsp rsp=ar time=10 load route name=ibmtrpo 2 tok rsp=ar time=10 load route name=ibmtrpo 2 tsp rsp=ar time=10 mount all

3. Arquivo AUTOEXEC.NCF de instalação com INETCFG (é o mesmo para instalações complexas e simples):

```
set Time Zone = EST5EDT
set Daylight Savings Time Offset = 1:00:00
set Start Of Daylight Savings Time = (APRIL SUNDAY FIRST 2:00:00 AM)
set End Of Daylight Savings Time = (OCTOBER SUNDAY LAST 2:00:00 AM)
set Default Time Server Type = SINGLE
# Note: The Time zone information mentioned above
# should always precede the SERVER name.
set Bindery Context = O=workgroup
file server name NWSRV2
ipx internal net 35083DE8
; Network driver LOADs and BINDs are initiated via
; INITSYS.NCF. The actual LOAD and BIND commands
; are contained in INITSYS.NCF and NETINFO.CFG.
; These files are in SYS:ETC.
```

```
 load odineb
 sys:etc\initsys.ncf
load rnic pair mypair -p7 -s6
```

```
 mount all
```
4. O que é exibido se o usuário selecionar View All Commands em INETCFG após uma instalação simples:

```
# The network environment for this server consists
# of a Token-Ring LAN with only one Frame Type
 LOAD SNMP
LOAD IBMTRPO NAME=TOK1 TOK FRAME=TOKEN-RING SLOT=7 NODE=400010203181
    RXBUFFERS=32 TXBUFFERS=16 DATARATE=AUTO FULLDUPLEX=YES
 RTSWENABLE=NO
LOAD IBMTRPO NAME=TOK2_TOK FRAME=TOKEN-RING SLOT=6 NODE=400010203181
    RXBUFFERS=32 TXBUFFERS=16 DATARATE=AUTO FULLDUPLEX=YES STANDBY
 RTSWENABLE=NO
BIND IPX TOK1 TOK net=abcd1 seq=1
 LOAD DUMMY
BIND DUMMY TOK2_TOK
```
5. O que é exibido se o usuário selecionar View All Commands em INETCFG após uma instalação complexa:

# The network environment for this server includes both Token-Ring frame # types, utilizes Source Routing, has an IP network with a default IP gateway, # and utilizes Route Switching via the IBM 8210 LOAD SNMP LOAD IBMTRPO NAME=TOK1 TOK FRAME=TOKEN-RING SLOT=7 NODE=400010203181 RXBUFFERS=32 TXBUFFERS=16 DATARATE=AUTO FULLDUPLEX=YES RTSWENABLE=YES RTSWTABLESIZE=1024 LOAD IBMTRPO NAME=TOK1 TSP FRAME=TOKEN-RING SNAP SLOT=7 NODE=400010203181 RXBUFFERS=32 TXBUFFERS=16 DATARATE=AUTO FULLDUPLEX=YES RTSWENABLE=YES RTSWTABLESIZE=1024 LOAD IBMTRPO NAME=TOK2\_TOK FRAME=TOKEN-RING SLOT=6 NODE=400010203181 RXBUFFERS=32 TXBUFFERS=16 DATARATE=AUTO FULLDUPLEX=YES STANDBY RTSWENABLE=YES RTSWTABLESIZE=1024 LOAD IBMTRPO NAME=TOK2\_TSP FRAME=TOKEN-RING\_SNAP SLOT=6 NODE=400010203181 RXBUFFERS=32 TXBUFFERS=16 DATARATE=AUTO FULLDUPLEX=YES STANDBY RTSWENABLE=YES RTSWTABLESIZE=1024 LOAD IPXRTR ROUTING=NLSP BIND IPX TOK1 TOK net=abcd1 seq=1 BIND IPX TOK1 TSP net=ff1 seq=2 LOAD ROUTE NAME=TOK1\_TOK RSP=AR TIME=10 LOAD ROUTE NAME=TOK1\_TSP RSP=AR TIME=10 LOAD ROUTE NAME=TOK2\_TOK RSP=AR TIME=10 LOAD ROUTE NAME=TOK2\_TSP RSP=AR TIME=10 LOAD Tcpip RIP=Yes Forward=No BIND IP TOK1 TSP ARP=Yes Mask=ff.ff.ff.0 Address=10.20.31.81 LOAD DUMMY BIND DUMMY TOK2\_TOK BIND DUMMY TOK2\_TSP

6. Arquivo AUTOEXEC.NCF de uma configuração simples de Redundant NIC após a utilização do arquivo INSTALL.NLM para configurar dois pares (um utilizando uma placa que não seja IBM PCI Token-Ring como placa secundária):

set Time Zone = EST5EDT set Daylight Savings Time Offset = 1:00:00 set Start Of Daylight Savings Time = (APRIL SUNDAY FIRST 2:00:00 AM) set End Of Daylight Savings Time = (OCTOBER SUNDAY LAST 2:00:00 AM) set Default Time Server Type = SINGLE # Note: The Time zone information mentioned above # should always precede the SERVER name. set Bindery Context = 0=workgroup file server name NWSRV1 ipx internal net 60990060 # The network environment for this server consists # of a Token-Ring LAN with only one Frame Type load tcpip load odineb # Primary adapter 1 LOAD IBMTRPO SLOT=4 NODE=400000000004 DATARATE=M16 STANDBY FRAME=TOKEN-RING NAME=IBMTRPO\_4\_TOK BIND IPX IBMTRPO\_4\_TOK NET=1234 #Secondary adapter 1 (notice this adapter is not an IBM PCI Token-Ring adapter) LOAD IBMMPCO SLOT=5 NODE=400000000004 DATARATE=16 ENABLEFDX FRAME=TOKEN-RING NAME=IBMMPCO\_5\_TOK # Primary adapter 2 LOAD IBMTRPO SLOT=3 NODE=400010203182 FRAME=TOKEN-RING NAME=IBMTRPO 1 TOK BIND IPX IBMTRPO\_1\_TOK NET=ABCD1 # Secondary adapter loaded with the same frame type as the Primary 2 LOAD IBMTRPO SLOT=2 NODE=400010203182 STANDBY FRAME=TOKEN-RING NAME=IBMTRPO\_2\_TOK # Create the Redundant NIC pair with Primary slot=4, and Secondary # Slot=5 (this pair uses the -backup parameter because the Secondary # placa is not an IBM PCI Token-Ring adapter) load rnic pair bkpair -p4 -s5 -backup # Create the Redundant NIC pair with Primary slot=3, and Secondary Slot=2 rnic pair mypair -p3 -s2

mount all

#### **Mensagens**

#### **RNIC-100: FAILED TO ALLOCATE MEMORY FOR LAN BOARDS**

**Explicação:** Seu servidor não pode alocar memória para RNIC.NLM

**Ação do Usuário:** Tente descarregar arquivos NLM que não sejam necessários e adicione mais memória ao servidor.

#### **RNIC-101: FAILED TO REGISTER FOR ONE OR MORE NESL EVENTS.**

**Explicação:** O NLM do recurso Redundant NIC não pôde efetuar registro em eventos NESL/NEB. Isto pode evitar que pares Redundant NIC funcionem corretamente.

**Ação do Usuário:** Atualize o arquivo MSM.NLM para o último nível disponível.

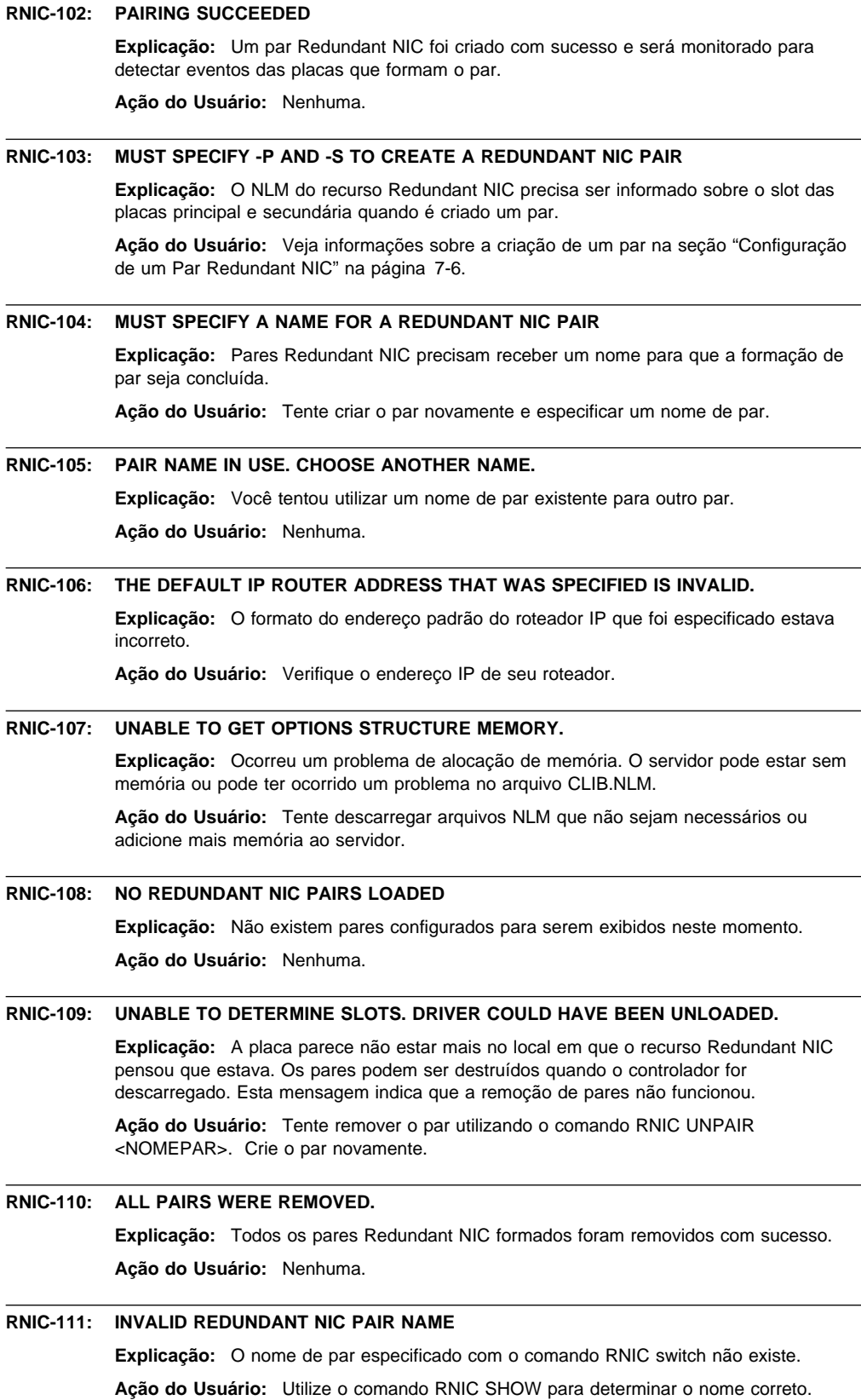

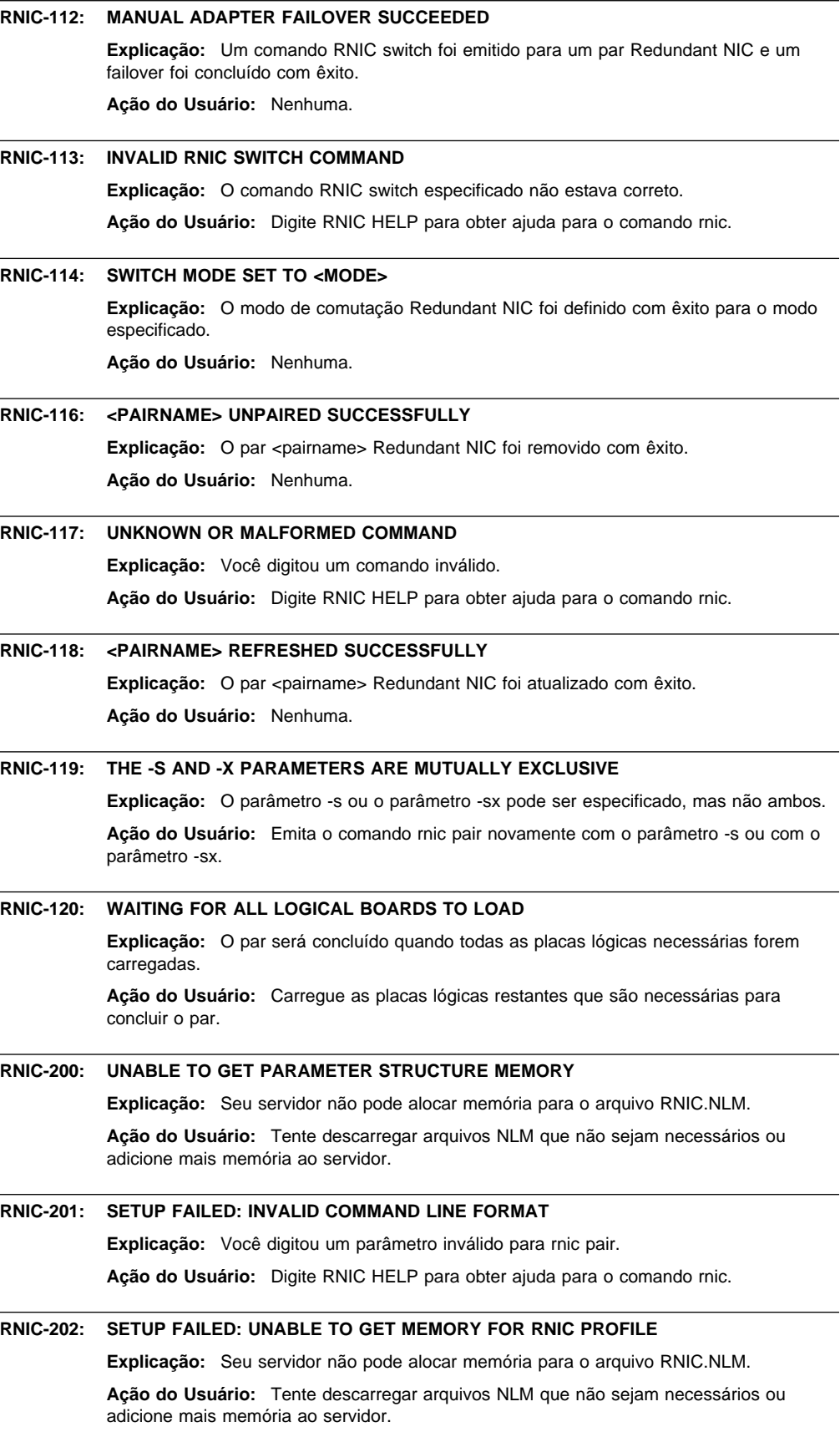

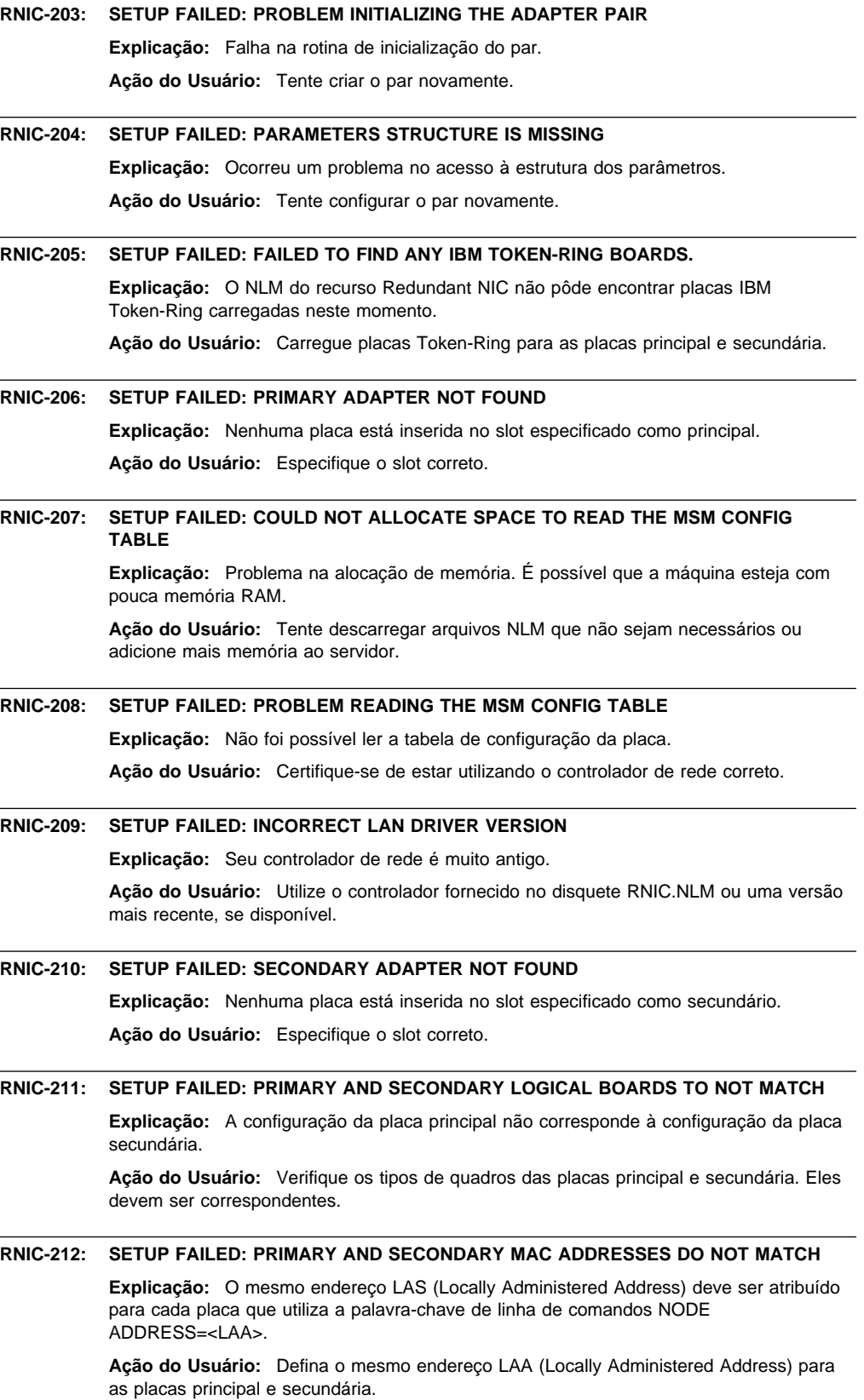

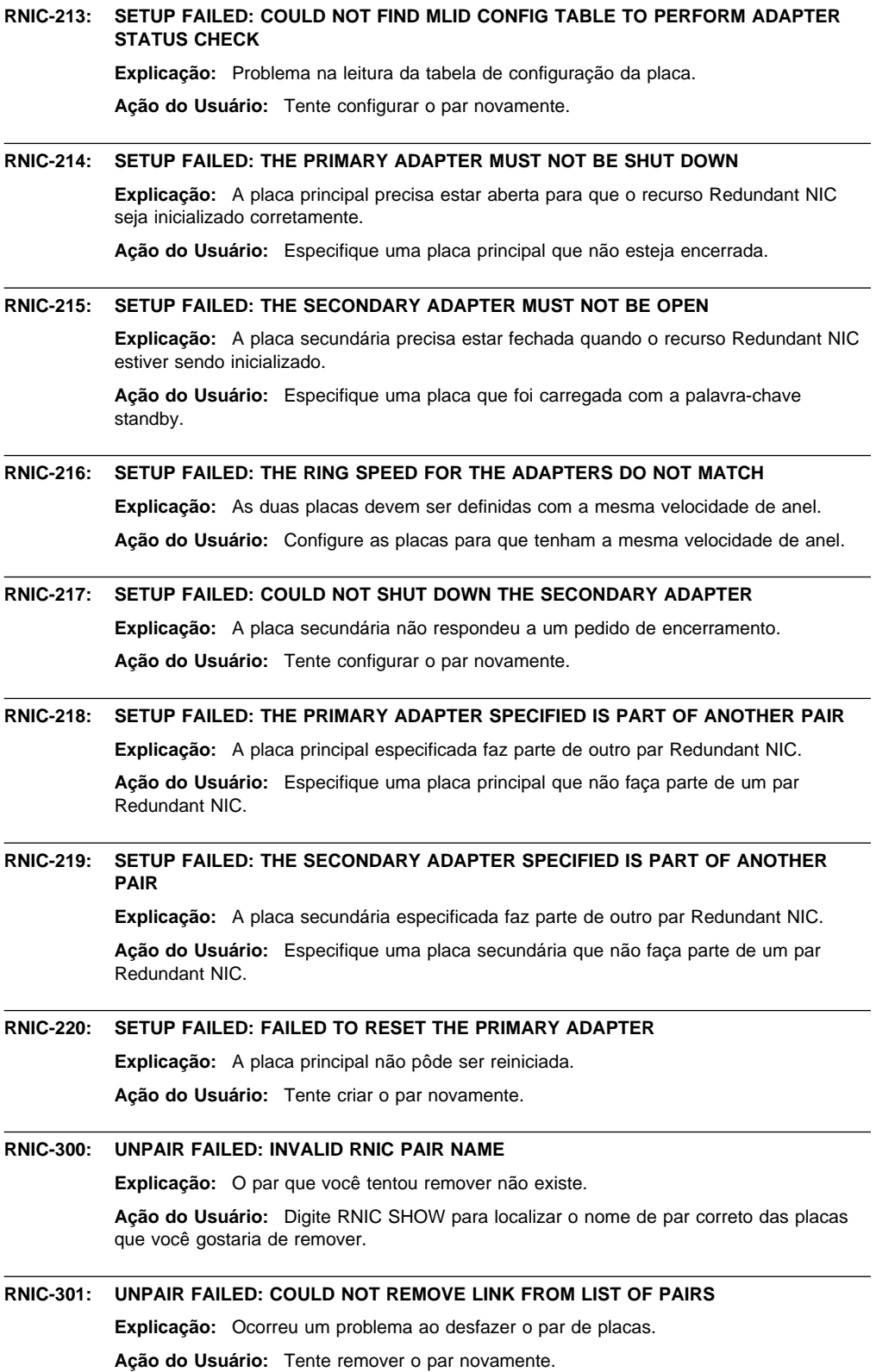

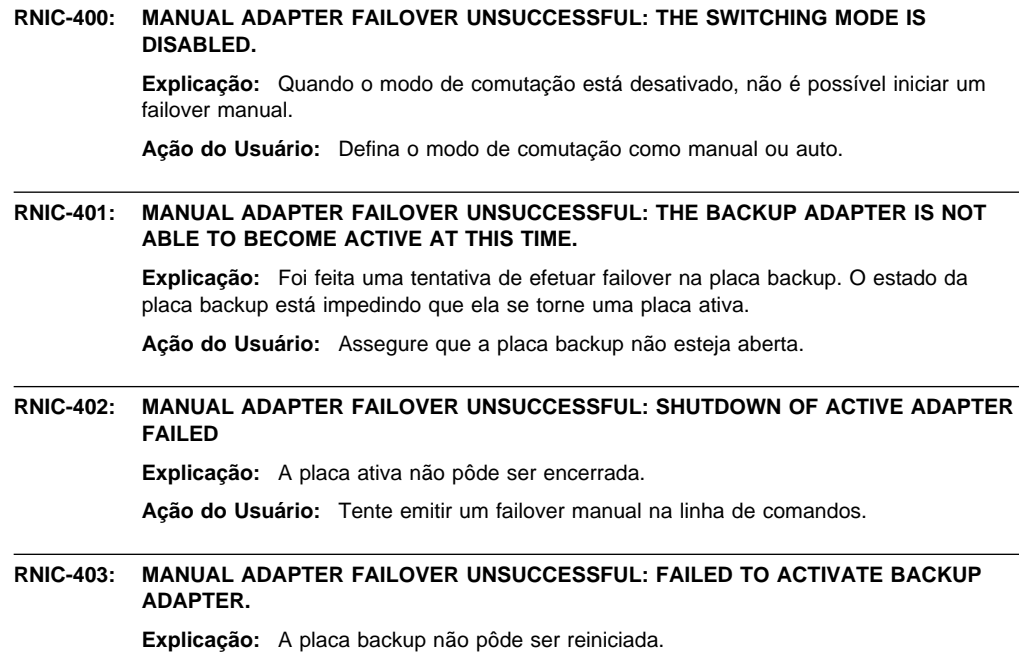

**Ação do Usuário:** Tente emitir um failover manual na linha de comandos.

# **Capítulo 8. Network Adapter Performance Tuning**

Nem sempre é uma tarefa simples conseguir o melhor desempenho de uma placa de rede. As placas IBM e seus controladores de dispositivo são submetidos a análises de desempenho extensivas para obter a melhor configuração padrão para a maioria das configurações possíveis em que elas serão utilizadas. No entanto, cada ambiente apresenta características específicas que afetam a habilidade da placa e dos controladores de dispositivo de alcançar o melhor desempenho. As placas IBM e seus controladores de dispositivo são projetados para permitir que o usuário tenha grande flexibilidade para ajustar o desempenho em seu ambiente específico. Isto inclui não apenas muitos parâmetros de configurações baseados em desempenho, mas também funções avançadas com o único propósito de alcançar o melhor desempenho possível, como Route Switching e Class of Service for IP.

O ajuste de placas de rede para o melhor desempenho é um assunto tão amplo que é melhor apresentado em um documento separado. A seguinte URL conduzirá você a um documento da IBM que explica as etapas para alcançar o melhor desempenho de suas placas IBM em seu ambiente de rede específico.

www.networking.ibm.com/per/per10.html

# **Glossário**

Este glossário inclui termos e definições retiradas da publicação IBM Dictionary of Computing (New York; McGraw-Hill, Inc., 1994).

- ¹ O símbolo (A) identifica as definições extraídas da publicação American National Standard Dictionary for Information Systems, ANSI X3.172-1990, copyright 1990 por American National Standards Institute (ANSI). Cópias podem ser adquiridas neste endereço: American National Standards Institute, 1430 Broadway, New York, New York 10018.
- ¹ O símbolo (E) identifica as definições extraídas da publicação ANSI/EIA Standard-440-A, Fiber Optic Terminology.
- O símbolo (I) identifica definições de partes publicadas do documento Information Technology Vocabulary, desenvolvido pela organização ISO/IEC JTC1/SC1 (International Organization for Standardization and the International Electrotechnical Commission, Subcommittee 1, Joint Technical Committee 1).
- · O símbolo (T) identifica definições retiradas de padrões internacionais provisórios, minutas de

comitês e documentos de trabalho em desenvolvimento pela organização ISO/IEC JTC1/SC1.

As seguintes referências cruzadas são utilizadas neste glossário:

**Compare com:** Refere-se a um termo que possui um significado oposto ou muito diferente.

**Sinônimo de:** Indica que o termo possui o mesmo significado que um termo preferido, que está definido em seu respectivo local neste glossário.

**Sinônimo para:** Indica uma referência anterior de um termo definido para todos os outros termos que possuem o mesmo significado.

**Consulte:** Indica ao leitor os termos compostos que possuem a última palavra igual.

**Consulte também:** Indica ao leitor termos relacionados que apresentam um significado relacionado, mas não são sinônimos.

**Prefira:** Indica que o termo não deve ser utilizado. Refere-se a um termo preferido, que está definido em seu respectivo local neste glossário.

# **A**

**administrador de rede**. Uma pessoa que gerencia a utilização e manutenção de uma rede.

**agente**. (1) No modelo cliente-servidor, a parte do sistema que executa a preparação e a troca de informações e em nome de uma aplicação de cliente ou servidor. Consulte também *modelo cliente-servidor* e NMS (network management station). (2) Uma pessoa do grupo de assistência a clientes cujo trabalho é cuidar das chamadas telefônicas emitidas e recebidas (por exemplo, um agente em um grupo ACD).

**AIX**. Advanced Interactive Executive. Consulte sistema operacional AIX.

**alerta**. (1) Uma mensagem enviada para um ponto focal de gerenciamento de serviços em uma rede, para identificar um problema ou um problema iminente. (2) Nos programas NetView e NETCENTER, um evento de alta prioridade que garante atenção imediata.

**API**. Application program interface.

**API (Application Programming Interface)**. (1) Uma interface funcional fornecida pelo sistema operacional ou por um programa licenciado adquirido separadamente, que permite a um programa aplicativo, escrito em uma linguagem de alto nível, utilizar dados ou funções específicos do sistema operacional ou do programa licenciado. (2) A interface através da qual um programa aplicativo interage com um método de acesso. Em programas VTAM, é a estrutura de linguagem utilizada em blocos de controle para que os programas aplicativos possam referenciá-los e ser identificados para o sistema VTAM.

**aplicação**. (1) O uso atribuído a um sistema de processamento de informações; por exemplo, uma aplicação de folha de pagamento, uma aplicação de reserva de passagens, uma aplicação de rede. (2) Uma coleção de componentes de software utilizada para executar tipos específicos de trabalho orientado a usuários em um computador. (3) No sistema AS/400, a coleção de objetos CSP/AE que juntos podem ser executados no sistema. Uma aplicação consiste em um objeto programa, até cinco objetos de grupo de mapas (dependendo de quantos dispositivos diferentes são suportados), e um número indeterminado de objetos de tabela.

**APPC**. Advanced Program-to-Program Communication.

#### **APPC (Advanced Program-to-Program**

**Communication)**. (1) Um recurso geral que caracteriza a arquitetura LU 6.2 e suas diversas implementações em produtos. (2) Algumas vezes utilizado para referir-se à arquitetura LU 6.2 e suas implementações de produto como um todo, ou a um recurso de produto LU 6.2 específico, como uma API APPC.

**ARP**. Address Resolution Protocol.

**ARP (Address Resolution Protocol).**. Um protocolo que efetua dinamicamente o mapeamento entre endereços Internet, endereços de placas de banda base, endereços X.25 e endereços de placas token-ring em uma rede local.

**arquitetura**. Uma estrutura lógica que envolve princípios operacionais, incluindo serviços, funções e protocolos. Consulte arquitetura de computador, arquitetura de rede, SAA (Systems Application Architecture), SNA (Systems Network Architecture).

**arquitetura de rede**. A estrutura lógica e os princípios de operação de uma rede de computadores. (T) Consulte também SNA (systems network architecture) e arquitetura OSI (Open Systems Interconnection).

**Nota:** Os princípios de operação de uma rede inclui os princípios de serviços, funções e protocolos.

**arquivo**. Um conjunto de registros nomeado, armazenado ou processado como uma unidade. (T)

**ativado**. (1) Em uma rede local, referente a uma placa ou dispositivo que está ativo, operacional e apto a receber quadros da rede. (2) Referente ao estado em que uma unidade de controle de transmissão ou uma unidade de resposta de áudio pode aceitar chamadas recebidas em uma linha.

**ativar**. Tornar funcional.

**ativo**. (1) Capaz de comunicar-se na rede. (2) Operacional. (3) Referente a um nó ou dispositivo que está conectado ou está disponível para conexão com outro nó ou dispositivo. (4) Atualmente transmitindo ou recebendo.

**autoteste de inicialização (POST)**. Uma série de testes de diagnóstico executados automaticamente por um dispositivo quando a energia é ligada.

# **B**

**backbone**. (1) Em uma configuração de rede local em anel de várias pontes, um link de alta velocidade em que os anéis são conectados através de pontes ou roteadores. Um backbone pode ser configurado como um barramento ou como um anel. (2) Em uma rede remota, um link de alta velocidade em que nós ou DSEs (data switching exchanges) são conectados.

**barramento**. (1) Uma função para transferência de dados entre vários dispositivos localizados entre dois pontos extremos, sendo que apenas um dispositivo é capaz de transmitir em um dado momento. (T) (2) Uma configuração de computador em que os processadores são interconectados em série. Consulte também hypercube. (3) Uma configuração de rede em que os nós são interconectados através de um meio de transmissão bidirecional. (4) Um ou mais condutores utilizados para a transmissão de sinais ou de energia. (A)

**BIOS**. Basic Input/Output System.

**BIOS (Basic Input/Output System)**. Código que controla operações básicas de hardware, como interações com unidades de disquete, unidades de disco rígido e teclado.

**bit**. Um dos dígitos 0 ou 1, quando utilizados no sistema de numeração binário. Sinônimo de dígito binário. (T) Consulte também byte.

**bloco**. Uma cadeia de elementos de dados gravada ou transmitida como uma unidade. O elemento pode ser caracteres, palavras ou registros físicos. (T)

**bridging**. O encaminhamento de um quadro de um segmento de rede local

**byte**. (1) Uma cadeia que consiste em um número de bits, tratados como uma unidade e representando um caractere. (T) (2) Um caractere binário operado como uma unidade e geralmente menor que uma palavra de computador. (A) (3) Um grupo de 8 dígitos binários adjacentes que representam um caractere EBCDIC. (4) Consulte byte de n bits. Consulte também bit.

# **C**

**cache**. (1) Um armazenamento de buffer de propósito especial, menor e mais rápido que o armazenamento principal, utilizado para manter uma cópia de instruções e dados obtidos do armazenamento principal e que provavelmente serão requeridos em seguida pelo processador. (T) (2) Colocar, esconder ou armazenar em uma memória cache. (3) Uma parte opcional do banco de dados do diretório em nós de rede onde as informações de diretório utilizadas freqüentemente podem ser armazenadas para aumentar a velocidade de pesquisa no diretório.

**camada DLC (data link control)**. (1) Em SNA ou OSI (Open Systems Interconnection), a camada que programa a transferência de dados através de um link entre dois nós e realiza controle de erros para o link. Exemplos de DLC são SDLC (synchronous data link control) para conexão serial por bit e DLC para o canal System/370. (2) Consulte SNA (Systems Network Architecture). (3) Consulte também subcamada LLC

(logical link control), subcamada MAC (medium access control).

**Nota:** A camada DLC é geralmente independente do mecanismo de transporte físico e assegura a integridade dos dados que alcançam as camadas superiores.

**caminho**. (1) Em uma rede, qualquer rota entre dois nós. Um caminho pode incluir mais que uma ramificação. (T) (2) A rota atravessada pelas informações trocadas entre dois dispositivos conectados em uma rede. (3) A série de componentes de rede de transporte (controle de caminho e controle de link de dados) que são atravessados pelas informações trocadas entre duas NAUs (network accessible units). Um caminho é formado por uma rota virtual e sua extensão de rota, se existir. Consulte também ER (explicit route), REX (route extension) e VR (virtual route).

**campo**. Em uma mídia ou armazenamento de dados, uma área especificada utilizada para uma classe de dados específica; por exemplo, um grupo de posições de caracteres utilizados para digitar ou exibir taxas de ganho em uma tela. (T)

**canal**. (1) Um caminho pelo qual sinais podem ser enviados; por exemplo, canal de dados, canal de saída. (A) (2) A parte de um meio de armazenamento que é acessível para uma determinada estação de leitura ou gravação; por exemplo, trilha, banda. (A) (3) A parte de um meio de armazenamento que é acessível para uma determinada estação de leitura ou gravação. (4) Na transmissão de banda larga, uma designação de uma banda de freqüência com largura de 6 MH.

**chave**. (1) Em uma placa, um mecanismo utilizado para selecionar um valor, ativar ou desativar uma opção ou um recurso configurável. (2) No programa CallPath, o equipamento que realiza, interrompe ou altera a conexão entre linhas telefônicas para estabelecer, terminar ou alterar uma ligação telefônica. Chaves de troca de ramificações particulares residem em uma instalação do usuário, enquanto as chaves de escritórios centrais residem na rede do provedor de serviços telefônicos.

**cliente**. (1) Um usuário. (2) Uma unidade funcional que recebe serviços compartilhados de um servidor. (T)

**cliente-servidor**. No protocolo TCP/IP, o modelo de interação no processamento de dados distribuído em que um programa de um local envia um pedido para um programa de outro local e aguarda resposta. O programa que faz o pedido é denominado cliente; o programa que responde é denominado servidor.

**código de retorno**. (1) Um valor (geralmente hexadecimal) fornecido por uma placa ou por um programa para indicar o resultado de uma ação, comando ou operação. (2) Um código utilizado para influenciar a execução de instruções sucessivas. (A)

**computador pessoal (PC)**. (1) Um microcomputador destinado principalmente à utilização independente por um indivíduo. (T) (2) Um microcomputador desktop, de torre ou portátil que geralmente é formado por uma unidade de sistema, um monitor de vídeo, um teclado, uma ou mais unidades de disquete, armazenamento em disco rígido interno e impressora opcional. PCs são projetados principalmente para fornecer capacidade de processamento independente a um único usuário e têm preço moderado, para que possam ser adquiridos por indivíduos ou por pequenas empresas.

**conectado via canal**. (1) Referente à conexão de dispositivos diretamente a um computador, através de canais de dados (canais de E/S). (2) Referente a dispositivos conectados a uma unidade de controle através cabos e não através de linhas de comunicação. Consulte também local. Compare com conectado via telecomunicação.

**conectado via telecomunicação**. Referente à conexão de dispositivos a um processador host, através de linhas de teleprocessamento. Sinônimo para remoto. Compare com conectado via canal.

**conectar**. Tornar um dispositivo parte de uma rede logicamente.

**conectar**. Em uma rede local, unir fisicamente um cabo de uma estação a uma unidade de acesso ou a um ponto de conexão da rede.

**conectividade**. (1) A capacidade de um sistema ou dispositivo de ser conectado a outros sistemas ou dispositivos sem modificação. (T) (2) A capacidade de conectar várias unidades funcionais sem modificá-las.

**conexão**. (1) Na comunicação de dados, uma associação estabelecida entre unidades funcionais para transmitir informações. (I) (A) (2) Na arquitetura OSI (Open Systems Interconnection), uma associação estabelecida por uma camada específica entre duas ou mais entidades da camada imediatamente superior para transferência de dados. (T) (3) Em SNA, o caminho da rede que liga duas unidades lógicas (LUs) em nós diferentes para permitir que estabeleçam comunicação. (4) Na comunicação X.25, um circuito virtual entre dois equipamentos de terminal de dados (DTE). Uma conexão SVC (switched virtual circuit) dura o tempo de uma ligação; uma conexão PVC (permanent virtual circuit) é uma conexão permanente entre os DTEs. (5) No protocolo TCP/IP, o caminho entre dois aplicações de protocolo que fornecem um serviço confiável de entrega de fluxo de dados. Na Internet, uma conexão se estende de uma aplicação TCP em um sistema para uma aplicação TCP em outro sistema.

(6) O caminho entre duas funções de protocolo, geralmente localizadas em máquinas diferentes, que fornece um serviço confiável de entrega de dados. (7) Uma associação lógica entre um participante de chamada (interlocutor) e um switch. Uma conexão de interlocutor representa a participação do interlocutor em uma chamada telefônica.

**conexão**. Uma porta ou par de portas, incluindo opcionalmente um desvio ótico associado, que é gerenciada como uma unidade funcional. Uma conexão dupla inclui duas portas: uma porta A e uma porta B. Uma conexão única inclui uma Porta S.

**configuração**. (1) A forma em que o hardware e o software de um sistema de processamento de informações estão organizados e interconectados. (T) (2) Dispositivos e programas que constituem um sistema, subsistema ou rede. (3) A tarefa de definir as características de hardware e software de um sistema ou subsistema. (4) Consulte também configuração do sistema.

**configuração do sistema**. Um processo que especifica os dispositivos e programas que formam um determinado sistema de processamento de dados.

**controlador de dispositivo**. O código necessário para conectar e utilizar um dispositivo em um computador ou em uma rede.

**COS (class of service)**. Uma indicação das características da rede de transporte, como segurança de rota, prioridade de transmissão e largura de banda, necessárias para uma sessão específica. A classe de serviço é derivada de um nome de modo especificado na opção Bind pelo iniciador de uma sessão.

# **D**

**DCE**. Data circuit-terminating equipment.

**DCE (data circuit-terminating equipment)**. Em uma estação de dados, o equipamento que fornece a conversão de sinais e a codificação entre o equipamento de terminal de dados (DTE) e a linha. (I)

#### **Notas:**

- 1. DCE pode ser um equipamento separado ou uma parte integral do DTE ou do equipamento intermediário.
- 2. Um DCE pode realizar outras funções que são geralmente realizadas na extremidade de rede da linha.

**desativado**. (1) Referente a um estado de uma unidade de processamento que evita a ocorrência de determinados tipos de interrupções. (2) Referente ao estado em que uma unidade de controle de
transmissão ou uma unidade de resposta de áudio não pode aceitar chamadas recebidas em uma linha. (3) Não-operacional ou não-funcional.

**desativar**. Tornar não funcional.

**desviar**. (1) Eliminar uma estação ou um unidade de acesso de um anel de rede, permitindo o fluxo dos dados por um caminho alternativo. (2) A habilidade de uma estação de ser isolada oticamente da rede, mantendo a integridade do anel. (3) A habilidade de um nó de isolar-se oticamente da rede FDDI, mantendo a continuidade do cabeamento.

**determinação de problemas**. O processo de determinação da origem de um problema; por exemplo, um componente de programa, uma falha de máquina, recursos de telecomunicação, programas ou equipamentos instalados pelo usuário ou pelo fornecedor, uma falha de ambiente como perda de energia, ou erro de usuário.

**diagnóstico**. O processo de investigação da causa ou natureza de uma condição ou problema em um produto ou sistema.

**difusão**. (1) Transmissão dos mesmos dados para todos os destinos. (T) (2) Transmissão simultânea dos mesmos dados para mais de um destino. (3) Um sistema de entrega de pacotes em que uma cópia de um determinado pacote é fornecida para todos os hosts conectados à rede. A difusão pode ser implementada por hardware (Ethernet, por exemplo) ou software. Compare com multicast.

**dígito binário**. Sinônimo para bit.

**disco**. Uma mídia de dados redonda e chata, que é girada para possibilitar a leitura ou gravação de dados. (T) Consulte também disquete.

**disco rígido**. (1) Um disco rígido magnético, como os discos internos utilizados nas unidades de sistema de computadores pessoais e em unidades externas de disco rígido. Sinônimo de disco fixo. (2) Um disco rígido utilizado em uma unidade de disco rígido.

**Nota:** O termo disco rígido também é utilizado livremente na indústria para designar placas e cartuchos que contém microchips ou memória de bolhas e que simulam a operação de uma unidade de disco rígido.

**dispositivo conectado**. Qualquer dispositivo que esteja conectado fisicamente a uma rede e que possa comunicar-se pela rede. Consulte dispositivo conectado em anel.

**dispositivo conectado em anel**. Em uma rede em anel, qualquer dispositivo equipado com uma placa que seja fisicamente conectada ao anel.

**disquete**. (1) Um pequeno disco magnético acondicionado em um invólucro. (T) (2) Um disco magnético fino e flexível e um invólucro de proteção semi-rígido, em que o disco é acondicionado permanentemente.

**DLC**. Data link control.

**DLC (data link control)**. Um conjunto de normas utilizadas por nós em um link de dados (como um link SDLC ou Token Ring) para realizar uma troca ordenada de informações.

**duplex**. Referente à comunicação em que dados podem ser enviados e recebidos ao mesmo tempo. Sinônimo de full-duplex. Compare com half-duplex.

# **E**

**endereço**. (1) Um caractere ou grupo de caracteres que identifica um registro, uma determinada parte do armazenamento ou alguma outra fonte ou destino de dados. (A) (2) Referenciar um dispositivo ou um item de dados através de seu endereço. (I) (A) (3) Em processamento de textos, a localização, identificada por um código de endereço, de uma seção específica da mídia de gravação ou de armazenamento. (T) (4) Um nome, rótulo ou número que identifica uma localização no armazenamento, um dispositivo em um sistema ou rede, ou qualquer outra fonte de dados. (5) Na comunicação de dados, o código exclusivo atribuído a cada dispositivo ou estação de trabalho conectada a uma rede.

**endereço da placa**. Os dígitos hexadecimais que identificam uma placa.

**endereço de Internet**. Um endereço de 32 bits atribuído a hosts que utilizam TCP/IP. Consulte também TCP/IP.

**endereço de rede**. Consulte endereço de Internet

**endereço IP**. Um endereço de 32 bits atribuído a dispositivos ou hosts em uma Internet IP, que é mapeado para um endereço físico. O endereço IP é composto de uma parte de rede e de host.

**entrada/saída (E/S)**. (1) Referente a um dispositivo cujas partes podem realizar um processo de entrada e um processo de saída ao mesmo tempo. (I) (2) Referente a uma unidade ou canal funcional envolvidos em um processo de entrada, em um processo de saída ou em ambos, simultaneamente ou não, e aos dados envolvidos em tal processo.

**Nota:** A frase entrada/saída pode ser utilizada no lugar de dados de entrada/saída, sinais de

entrada/saída e processo de entrada/saída quando tal utilização estiver clara no contexto.

(3) Referente a entrada, saída ou ambos. (A)

(4) Referente a um dispositivo, processo ou canal envolvido na entrada de dados, na saída de dados, ou em ambas.

**erro irrecuperável**. (1) Uma condição de erro em uma rede, que requer que a rede seja reconfigurada ou que a origem do erro seja removida para que a rede possa retomar a operação de maneira confiável. Compare com erro recuperável. (2) Sinônimo para falha irrecuperável. (T)

**E/S**. Entrada/saída.

#### **estação de gerenciamento de rede (NMS)**. O

sistema responsável pelo gerenciamento de uma rede ou de parte de uma rede. A estação NMS se comunica com agentes de gerenciamento de rede, localizados em nós de gerenciamento, através de um protocolo de gerenciamento de rede. Consulte também agente.

**executar**. Realizar as ações especificadas por um programa ou por parte de um programa. (T)

### **F**

**falha irrecuperável**. Uma condição de erro em uma rede, que requer que a rede seja reconfigurada ou que a origem do erro seja removida para que a rede possa retomar a operação de maneira confiável. Sinônimo de erro irrecuperável. (T)

#### **full-duplex**. Sinônimo para duplex.

**função**. (1) Um propósito específico de uma entidade, ou sua ação característica. (A) (2) Na comunicação de dados, uma ação de máquina, como retorno de carro ou avanço de linha. (A) (3) No programa NetView DM, uma função é a especificação de uma atividade de transmissão em um recurso ou em um grupo de recursos. As funções são agrupadas em fases. No CSCM, recursos são conhecidos como objetos de dados.

### **G**

**gerenciador de rede**. Um programa ou grupo de programas utilizados para monitorar, gerenciar e diagnosticar os problemas de uma rede.

**gerenciamento de rede**. O processo de planejamento, organização e controle de um sistema orientado à comunicação.

# **H**

**hardware**. Todos ou parte dos componentes físicos de um sistema de processamento de informações, como computadores ou dispositivos periféricos. (T) (A)

**HDX (half-duplex)**. Na comunicação de dados, referente à transmissão em apenas uma direção ao mesmo tempo. Compare com duplex.

**hexadecimal**. (1) Referente a uma seleção, escolha ou condição que possui 16 valores ou estados diferentes possíveis. (I) (2) Referente a um sistema de numeração de radical fixo, com radical 16. (I) (3) Referente a um sistema de números de base 16; os dígitos hexadecimais variam de 0 a 9 e de A a F, em que A representa 10 e F representa 15.

**host**. (1) Na terminologia da Internet, um sistema final. (2) No modo de execução interpretada, a máquina real em oposição à máquina virtual ou interpretada (guest).

### **I**

**identificador de dispositivo (ID)**. Um identificador de 8 bits que identifica de modo exclusivo um dispositivo de E/S físico.

**identificador de rede (ID)**. Um nome de 1 a 8 bytes escolhido pelo cliente ou um nome de 8 bytes registrado pela IBM que identifica exclusivamente uma determinada sub-rede.

**IEEE**. Institute of Electrical and Electronics Engineers.

**IETF (Internet Engineering Task Force)**. Uma das forças de tarefa da IAB (Internet Architecture Board), responsável por solucionar as necessidades de engenharia de curto prazo da Internet.

**inicializar**. Em uma rede local, preparar a placa (e o código do suporte da placa, se utilizado) para utilização por um programa aplicativo.

**interface**. (1) Um limite compartilhado entre duas unidades funcionais, definidas por características funcionais, características de sinal ou outras características, conforme apropriado. O conceito inclui a especificação da conexão de dois dispositivos que possuem funções diferentes. (T) (2) Hardware, software ou ambos, que ligam sistemas, programas ou dispositivos.

**Internet**. Uma rede mundial que conecta usuários através de redes autônomas nas áreas de indústria, educação, governo e pesquisa. A rede Internet utiliza o protocolo IP (Internet Protocol). Os principais serviços da Internet incluem correio eletrônico, FTP, telnet,

World Wide Web e BBS eletrônicos (Usenet). Para interconexão e roteamento de rede e TCP (Transmission Control Protocol) para controle de extremidade a extremidade. (A)

**interrupção**. (1) A suspensão de um processo, como a execução de um programa de computador, causada por um evento externo, e realizado de tal maneira que o processo possa ser retomado. (A) (2) Parar um processo de tal maneira que ele possa ser retomado. (3) Na comunicação de dados, realizar uma ação em uma estação receptora que faça com que a estação remetente finalize a transmissão. (4) Um meio de passar o controle de processamento de um software, módulo de microcódigo ou rotina para outro, ou de solicitar um software, microcódigo ou função de hardware específicos.

**IP**. Internet Protocol.

**IP (Internet Protocol)**. (1) Um protocolo que roteia dados através de uma rede ou de redes interconectadas. O protocolo IP age como uma interface entre as camadas lógicas superiores e a rede física. Entretanto, este protocolo não fornece recuperação de erros, controle de fluxo nem garante a confiabilidade da rede física. IP é um protocolo sem conexão. (2) Um protocolo utilizado para rotear dados de sua origem para seu destino em um ambiente de Internet.

**IPX**. Internet Packet Exchange.

**IPX (Internet Packet Exchange)**. O protocolo de roteamento utilizado para conectar servidores Novell, ou qualquer estação de trabalho ou roteador que implementa o protocolo IPX, com outras estações de trabalho. Embora seja semelhante ao protocolo TCP/IP, utiliza diferentes formatos e terminologia para pacotes. Consulte também TCP/IP e XNS (Xerox Network Services).

**ISO**. International Organization for Standardization.

#### **ISO (International Organization for**

**Standardization)**. Uma organização de grupos de padrões nacionais de vários países, estabelecidos para promover o desenvolvimento de padrões para facilitar a troca internacional de bens e serviços, e desenvolver cooperação em atividades intelectuais, científicas, tecnológicas e econômicas.

### **J**

**janela**. (1) Na computação gráfica, uma parte predeterminada de um espaço virtual. (2) Uma divisão de uma tela em que um dos vários programas que estão sendo executados simultaneamente pode exibir informações. (3) Uma ou mais partes de uma tela de

vídeo com limites visíveis, em que as informações são exibidas. (4) Consulte também janela de ajuda.

## **K**

**KB**. (1) Para armazenamento e memória real e virtual do processador, 1024 bytes. (2) Para capacidade de armazenamento de disco e velocidades de transmissão, 1000 bytes.

**Kb**. Kilobit.

**kilobit (Kb)**. 1000 dígitos binários.

### **L**

**LAN**. rede local.

**largura de banda**. (1) A diferença, expressa em hertz, entre a freqüência mais alta e a freqüência mais baixa de um intervalo de freqüências. Por exemplo, transmissões analógicas por telefone de voz reconhecível requerem uma largura de banda de aproximadamente 3000 hertz (3 kHz). (2) A largura de banda de um link ótico indica a capacidade de transporte de informações do link e está relacionada à taxa máxima de bits que um link de fibra pode suportar.

**LLC (logical link control)**. (1) A subcamada de rede DLC (data link control) que fornece dois tipos de operação de DLC. O primeiro tipo é um serviço sem conexão, que permite que as informações sejam enviadas e recebidas sem que um link seja estabelecido. A subcamada LLC não realiza recuperação de erros ou controle de fluxo para serviços sem conexão. O segundo tipo é um serviço orientado por conexão, que requer o estabelecimento de um link para a troca de informações. O serviço orientado por conexão fornece transferência seqüencial de informações, controle de fluxo e recuperação de erros. (2) Uma subcamada da camada de link OSI que define formatos e protocolos para troca de quadros entre subcamadas LLC conectadas a uma rede local. Possui provisões que asseguram que quadros sem erros, não-duplicados e ordenados apropriadamente sejam entregues ao usuário de link de dados apropriado. Consulte também ponte e MAC (medium access control).

## **M**

**MAC**. Medium access control.

**MAC (media access control)**. Em FDDI, a parte da camada de link de dados responsável por planejar e rotear transmissões de dados em uma rede local de meio compartilhado; por exemplo, um anel FDDI.

**MAC (medium access control)**. (1) A subcamada da camada de controle de link de dados que suporta funções dependentes de mídia e utiliza os serviços da camada física para fornecer serviços para a subcamada de controle de link lógico. A subcamada MAC inclui a porta de acesso de mídia. Consulte LLC (logical link control). (2) Em redes locais, o método de determinar qual dispositivo possui acesso ao meio de transmissão a qualquer momento.

**MB**. (1) Para armazenamento e memória real e virtual do processador, 1048 576 bytes. (2) Para capacidade de armazenamento de disco e velocidades de transmissão, 1 000 000 bytes.

**Mb**. Megabit.

**memória**. Todo o espaço de armazenamento endereçável em uma unidade de processamento e outras unidades de armazenamento interno que são utilizadas para executar instruções. (T)

**memória de leitura (ROM)**. (1) Um dispositivo de armazenamento em que dados, sob condições normais, podem apenas ser lidos. (T) (2) Memória em que os dados armazenados não podem ser modificados pelo usuário, exceto sob condições especiais.

**MIB**. (1) Management information base. (2) Módulo MIB.

**MIB (management information base)**. Um grupo de objetos que podem ser acessados por meio de um protocolo de gerenciamento de rede.

**modelo cliente-servidor**. Uma maneira comum de descrever serviços de rede e os processos (programas) modelo de usuário desses serviços.

**MSDU (service data unit) de MAC (medium access control)**. Em um quadro MAC (medium access control), o protocolo LPDU (link control protocol data unit) lógico e o campo de informações de roteamento (se a estação de destino estiver localizada em um anel diferente).

# **N**

**NetBIOS**. Network Basic Input/Output System. Uma interface de sistema operacional para programas aplicativos utilizada em computadores pessoais IBM que estão conectados a uma Rede IBM Token-Ring. Consulte também BIOS.

**notação decimal pontuada**. A representação sintática de um inteiro de 32 bits que consiste em quatro números de 8 bits escritos em base 10 e separados por pontos. Representa endereços IP na Internet.

**número de porta**. A identificação de uma entidade de aplicativo para o serviço de transporte IP.

## **O**

**opção**. (1) Uma especificação de uma instrução que pode ser utilizada para influenciar a execução desta instrução. (2) Uma função de hardware ou software que pode ser selecionada ou ativada como parte de um processo de configuração.

**opcional**. Uma peça de hardware (como uma placa de rede) que pode ser instalada em um dispositivo para modificar ou melhorar sua função.

**operador de rede**. (1) Uma pessoa ou programa responsável por controlar a operação da rede ou de parte dela. (2) Em uma rede de domínio múltiplo, uma pessoa ou programa responsável por controlar todos os domínios.

**OS**. Sistema operacional.

**OS/2 (Operating System/2)**. Um conjunto de programas que controlam a operação de computadores pessoais IBM de alta velocidade e grande capacidade de memória (como um computador IBM Personal System/2, Modelos 50 e superior), fornecendo o recurso de multitarefa e a habilidade de endereçar até 16 MB de memória. Compare com DOS (IBM Disk Operating System).

### **P**

**pacote**. (1) Em comunicações de dados, uma seqüência de dígitos binários, incluindo sinais de dados e de controle, transmitida e alternada como um todo composto. (I) (2) Sinônimo de quadro de dados. Compare com quadro.

**painel**. Um visor formatado de informações que é exibido em uma tela de vídeo.

**parâmetro**. (1) Uma variável que recebe um valor constante para uma determinado aplicação e que pode denotar a aplicação. (I) (A) (2) Um item em um menu ou para o qual o usuário especifica um valor ou para o qual o sistema fornece um valor quando o menu é interpretado. (3) Dados passados entre programas ou procedimentos.

**parâmetros de configuração**. Variáveis em uma definição de configuração, os valores que caracterizam o relacionamento de um produto, como uma ponte, com outros produtos na mesma rede.

**placa**. Em um dispositivo de comunicação, uma placa de circuitos que, com seu software e/ou microcódigo

associado, permite que o dispositivo comunique-se pela rede.

**placa de rede**. A placa de circuito em um dispositivo de comunicação (como um computador pessoal) que, junto com o software associado, permite que o dispositivo seja conectado a uma rede local.

**ponte**. (1) Um dispositivo de conexão que conecta dois segmentos de rede para permitir a transferência de informações de um segmento de rede para o outro. Uma ponte pode conectar os segmentos de rede diretamente através de placas e software de rede em um único dispositivo, ou pode conectar placas de rede em dois dispositivos separados através de software e da utilização de links de telecomunicação entre as duas placas. (2) Uma unidade funcional que conecta duas redes locais que utilizam os mesmos procedimentos de LLC (logical link control), mas que podem utilizar os mesmos ou outros procedimentos de MAC (medium access control). (T) Compare com gateway e roteador.

**Nota:** Uma ponte conecta redes ou sistemas de arquiteturas iguais ou semelhantes, enquanto um gateway conecta redes ou sistemas de arquiteturas diferentes.

**ponteiro**. (1) Um identificador que indica a localização de um item de dados. (A) (2) Um elemento de dados que indica a localização de outro elemento de dados. (T) (3) Um identificador físico ou simbólico de um único destino.

**porta**. (1) Um ponto de acesso para entrada ou saída de dados. (2) Um conector em um dispositivo em que são conectados cabos para outros dispositivos, como estações de vídeo e impressoras. Sinônimo de soquete. (3) A representação de uma conexão física ao hardware de link. Uma porta é algumas vezes referenciada como uma placa; no entanto, uma placa pode conter mais de uma porta. Um processo DLC único pode controlar uma ou mais portas. (4) Uma abstração utilizada por protocolos de transporte para fazer distinção entre vários destinos dentro de uma máquina host. (5) Em FDDI, uma entidade PHY e uma entidade PMD em um nó, criando juntos um par PHY/PMD, que pode ser conectado ao meio de fibra e fornecer uma das extremidades de uma conexão física com outro nó.

**portadora**. (1) Em redes de banda larga, um sinal de freqüência contínuo que pode ser modulado com um sinal de portadora de informações. (2) Uma onda ou uma série de impulsos elétricos ou eletromagnéticos que podem sofrer variação através de uma informação de rolamento de sinal a ser transmitida através de um sistema de comunicação. (T)

**POST**. Autoteste de inicialização.

**procedimento**. Um conjunto de instruções que fornecem procedimentos passo a passo a um representante técnico, para o rastreamento de um sintoma com o objetivo de encontrar a causa da falha.

**procedimento MAC (medium access control)**. Em uma rede local, a parte do protocolo que governa o acesso ao meio de transmissão independentemente das características físicas do meio, mas leva em conta os aspectos topológicos da rede, para ativar a troca de dados entre as estações de dados.

**programa aplicativo**. (1) Um programa específico para a solução de um problema de aplicação. Sinônimo de software aplicativo. (T) (2) Um programa desenvolvido para ou por um usuário, que se aplica ao trabalho do usuário, como um programa que realiza controle de inventário ou folha de pagamento. (3) Um programa utilizado para conexão e comunicação com estações em uma rede, permitindo que usuários executem atividades orientadas a aplicações. (4) No sistema SDF/CICS, o programa que utiliza os mapas físicos e os mapas de descrição simbólica gerados a partir de um conjunto de mapas de origem.

 **Nota:** 

Não utilize o termo aplicação no lugar do termo programa aplicativo.

**protocolo**. (1) Um conjunto de regras semânticas e sintáticas que determinam o comportamento de unidades funcionais no processo de estabelecimento de de comunicação. (I) (2) Na arquitetura OSI (Open Systems Interconnection), um conjunto de regras semânticas e sintáticas que determinam o comportamento de entidades da mesma camada na realização de funções de comunicação. (T) (3) Em SNA, o significado e as regras de seqüenciamento de pedidos e respostas utilizados no gerenciamento da rede, na transferência de dados e na sincronização dos estados dos componentes da rede.

**protocolo de roteamento**. Uma técnica para cada roteador encontrar outro roteador e manter-se atualizado sobre o melhor caminho para chegar a cada rede. Exemplos de protocolos de roteamento são: RPI (Routing Information Protocol), Hello e OSPF (Open Shortest Path First).

**protocolo DLC (data link control)**. O protocolo de rede utilizado para conectar e remover um dispositivo da rede. O protocolo DLC também é utilizado para enviar e receber informações pela rede, trocar dados e controlar informações com protocolos e interfaces de alto nível.

**protocolo LLC (logical link control)**. Em uma rede local, o protocolo que governa a troca de quadros de transmissão entre estações de dados,

independentemente de como o meio de transmissão é compartilhado. (T) O protocolo LLC foi desenvolvido pelo comitê IEEE 802 e é comum a todos os padrões de redes locais.

**protocolo MAC (medium access control)**. (1) Em uma rede local, o protocolo que governa o acesso ao meio de transmissão, levando em conta os aspectos topológicos da rede, para ativar a troca de dados entre as estações de dados. (T) Consulte também protocolo LLC. (2) A subcamada de protocolo de rede do protocolo DLC (data link control) que inclui funções para reconhecimento de endereços de placas, cópia de unidades de mensagem da rede física e reconhecimento de formato de unidade de mensagem, detecção de erros e roteamento dentro do processador.

# **Q**

**quadro**. (1) Na arquitetura OSI (Open Systems Interconnection), uma estrutura de dados referente a uma área específica de conhecimento e que consiste em slots que podem aceitar os valores de atributos específicos e da qual podem ser tiradas conclusões através de conexões de procedimentos apropriadas. Sinônimo de esquema. (T) (2) Uma estrutura de dados que consiste em campos, predeterminados por um protocolo, para a transmissão de dados de usuário e dados de controle. A composição de um quadro, especialmente o número e os tipos de campos, pode variar de acordo com o tipo de protocolo. Sinônimo de quadro de transmissão. (T) (3) A unidade de transmissão em algumas redes locais, incluindo a Rede IBM Token-Ring; inclui delimitadores, caracteres de controle, informações e caracteres de verificação. (4) No protocolo SDLC, o veículo para cada comando, cada resposta e todas as informações que são transmitidas utilizando procedimentos do protocolo SDLC. (5) Um pacote que é transmitido através de uma linha serial ou através de redes. Consulte também pacote. (6) Em FDDI, um PDU transmitido entre entidades MAC cooperadoras em um anel, e que consiste em um número variável de octetos e símbolos de controle.

**quadro de transmissão**. (1) Na transmissão de dados, os dados transportados de um nó para outro em um formato particular que pode ser reconhecido pelo nó receptor. Além de um campo de dados ou de informações, um quadro possui algum tipo de delimitador que marca seu início e seu final e geralmente controla campos, informações de endereço que identificam a origem e o destino, e um ou mais bits de verificação que permitem ao receptor detectar qualquer erro que ocorra depois que o emissor transmitir o quadro. (2) No protocolo SDLC (synchronous data link control), o veículo para cada comando, cada resposta e todas as informações que são transmitidas utilizando procedimentos SDLC. Cada

quadro começa e termina com um sinalizador. (3) No protocolo HDLC (high level data link control), a seqüência de bits contínuos incluídos entre seqüências de sinalizadores de abertura e fechamento (01111110). (4) Em uma rede Token-Ring, um padrão de bits que contém dados que uma estação inseriu para transmissão depois de capturar um token.

**quadro MAC (medium access control)**. Na Rede IBM Token-Ring: (1) Um quadro de pedido de resolução de endereço que possui a única parte de um endereço de destino e um endereço de "todos os anéis". Um emissor envia este pedido para determinar o anel em que a estação de destino está localizada e se o nó está ativo. (2) Resposta de um nó de destino ativo ao nó de origem do pedido, fornecendo ao nó de origem o endereço completo e o número de anel do nó de destino.

# **R**

**recurso**. (1) Uma parte de um produto IBM que pode ser pedido separadamente pelo cliente. (2) Consulte recurso chaveado.

**recurso chaveado**. Um serviço fornecido por chave, que pode ser invocado por um programa ou por atividade manual no aparelho telefônico. "Não perturbe" é um exemplo de recurso chaveado.

**rede**. (1) Uma disposição de nós e ramos conectados. (T) (2) Uma configuração de dispositivos de processamento de dados e software conectados para intercâmbio de informações. (3) Um caminho de sinal que conecta dispositivos de entrada/saída a um sistema. Uma rede pode consistir em vários segmentos de LAN conectados com produtos de bridging. Consulte anel (rede). (4) A interconexão de duas ou mais sub-redes. Consulte também LAN FDDI (Fiber Distributed Data Interface).

**rede em anel**. (1) Uma configuração de rede em que dispositivos são conectados através de links de transmissão unidirecionais para formar um caminho fechado. (2) Uma rede em que cada nó possui exatamente duas ramificações conectadas a ele, e em que existem exatamente dois caminhos entre qualquer conjunto de dois nós. (T) Consulte também rede em estrela/anel, rede Token-Ring.

**Rede IBM Token-Ring**. Uma rede local de banda base com topologia de anel, que passa tokens de placa Token-Ring para placa Token-Ring.

**rede local**. (1) Tecnologia de rede física que transfere dados em alta velocidade através de distâncias curtas. (2) Uma rede em que vários dispositivos são conectados entre si para comunicação, e que pode ser conectada a uma rede maior. Consulte também

Token-Ring e Ethernet. (3) Uma rede de computadores localizada em uma instalação do usuário, dentro de uma área geográfica limitada. A comunicação dentro de uma rede local não está sujeita a regulamentações externas; no entanto, a comunicação através dos limites da rede local pode estar sujeita a alguma forma de regulamentação. (T) Compare com WAN (rede remota) e MAN (rede metropolitana). para outro. O destino é baseado no endereço de subcamada MAC (medium access control) codificado no campo de endereço de destino do cabeçalho do quadro.

**rede local de banda larga**. Uma rede local (LAN) em que as informações são codificadas, multiplexadas e transmitidas através da modulação de portadoras. (T)

**rede remota**. (1) Uma rede que fornece serviços de comunicação para uma área geográfica maior que a área servida por uma rede local ou por uma rede metropolitana, e que pode utilizar ou fornecer recursos de comunicação pública. (T) (2) Uma rede de comunicação de dados projetada para servir uma área de centenas ou milhares de milhas; por exemplo, redes públicas e privadas de comutação de pacotes e redes telefônicas nacionais. Compare com rede local (LAN) e rede metropolitana (MAN).

**rede Token-Ring**. (1) Uma rede em anel que permite a transmissão unidirecional de dados entre estações de dados, através de um procedimento de passagem de token, de tal forma que os dados transmitidos retornam à estação transmissora. (T) (2) Uma rede que utiliza uma topologia de anel, em que os tokens são passados em seqüência de nó a nó. Um nó que está pronto para envio pode capturar o token e inserir dados para transmissão. (3) Um grupo de Token Rings interconectados.

**remoto**. Referente a um sistema, programa ou dispositivo que é acessado através de uma linha de telecomunicação. Compare com local. Sinônimo de conectado via link.

**requisição de token**. Um processo pelo qual uma ou mais estações solicitam o direito de inicializar o anel.

**ROM**. Memória de leitura. (A)

**roteador**. (1) Um computador que determina o caminho do fluxo do tráfego da rede. A seleção de caminho é feita a partir de vários vários caminhos, com base em informações obtidas de determinados protocolos, algoritmos que tentam identificar o menor ou melhor caminho e outros critérios como endereços de destino métricos ou específicos de protocolo. (2) Um dispositivo de conexão que conecta dois segmentos de rede que utilizam arquiteturas similares ou diferentes, na camada do modelo de referência da

rede. Compare com ponte e gateway. (3) Na terminologia OSI, um roteador é um sistema intermediário de camada de rede.

**roteamento**. (1) A atribuição do caminho pelo qual uma mensagem deve alcançar seu destino. (2) Em SNA, o envio de uma unidade de mensagem por um determinado caminho através de uma rede, conforme determinado por parâmetros carregados na unidade de mensagem, como o endereço da rede de destino em um cabeçalho de transmissão.

**RPL (remote program load)**. Uma função fornecida por componentes de hardware e software de placas, que permitem a um computador carregar programas e sistemas operacionais na memória de outro computador, sem exigir a utilização de um disquete ou um disco rígido no computador receptor.

# **S**

**segmento**. (1) Na Rede IBM Token-Ring, uma seção de cabo entre componentes ou dispositivos. Um segmento pode consistir em um único cabo de interconexão, múltiplos cabos de interconexão conectados entre si, ou uma combinação de cabos do prédio e cabos de interconexão conectados. (2) A unidade de transferência entre funções TCP em máquinas diferentes. Cada segmento contém campos de controle e de dados pelos quais a posição atual do fluxo de bytes e os bytes de dados atuais são identificados juntamente com uma soma de verificação para validar os dados recebidos. (3) Em um programa OS/2, uma área de comprimento variável de endereços de armazenamento contínuos, que não excede 64 KB. Consulte também segmento de dados, segmento de cabo, segmento de rede, segmento de anel.

**segmento de anel**. Um segmento de anel é qualquer seção de um anel que pode ser isolada (pela desconexão de conectores) do resto do anel. Um segmento pode ser formado por um único lóbulo, o cabo entre as unidades de acesso ou por uma combinação de cabos, lóbulos e/ou unidades de acesso. Consulte também segmento de cabo, segmento de LAN.

**segmento de cabo**. Uma seção do cabo entre componentes ou dispositivos em uma rede. Um segmento pode consistir em um cabo de interconexão único, múltiplos cabos de interconexão conectados entre si, ou uma combinação de cabos do prédio e cabos de interconexão conectados. Consulte segmento de rede, segmento de anel.

**segmento de dados**. Uma seção de controle de um programa que contém apenas dados. É geralmente endereçado com seu próprio segmento e deslocamento de hardware.

**segmento de rede**. (1) Qualquer parte de uma rede local (por exemplo, um barramento ou anel único) que pode operar independentemente mas que está conectada a outras partes da rede do estabelecimento através de pontes. (2) Uma rede inteira de anel ou barramento sem pontes. Consulte segmento de cabo, segmento de anel.

**segmento MAC (medium access control)**. Uma rede individual que estabelece comunicação através da camada MAC (medium access control) dentro dessa rede.

**seleção**. O processo de escolher um único símbolo ou item de menu, posicionando o cursor nesse símbolo ou item e clicando o botão do mouse.

**selecionar**. Selecionar vários símbolos simultaneamente, mantendo pressionada a tecla Shift enquanto clica nos símbolos que deseja selecionar.

**servidor**. (1) Uma unidade funcional que fornece serviços compartilhados para estações de trabalho em uma rede; por exemplo, um servidor de arquivos, um servidor de impressoras, um servidor de correio. (T) (2) Em uma rede, uma estação de dados que fornece recursos para outras estações; por exemplo, um servidor de arquivos, um servidor de impressoras, um servidor de correio. (A) (3) Uma classe de placas em um nó de rede que realiza processamento local e não possui qualquer conexão física com outros dispositivos (como fazem as placas de porta e as placas de tronco). (4) Um dispositivo, programa ou módulo de código em uma rede, dedicado a fornecer um determinado serviço a uma rede.

**sessão**. (1) Na arquitetura de redes, com o objetivo de comunicação de dados entre unidades funcionais, todas as atividades que ocorrem durante o estabelecimento, a manutenção e a liberação da conexão. (T) (2) Uma conexão lógica entre duas NAUs (network accessible units) que pode ser ativada, personalizada para fornecer vários protocolos, e desativada, conforme solicitado. Cada sessão é identificada exclusivamente em um cabeçalho de transmissão (TH) que acompanha qualquer troca de transmissões durante a sessão. (3) O período de tempo em que o usuário de um terminal pode se comunicar com um sistema interativo, geralmente o tempo decorrido entre o início e o final da sessão.

**sistema**. No processamento de dados, um grupo de pessoas, máquinas e métodos organizados para realizar um conjunto de funções específicas. (I) (A)

**sistema operacional AIX**. Implementação da IBM para o sistema operacional UNIX. O sistema RISC System/6000, entre outros, executa o sistema operacional AIX. Consulte sistema operacional UNIX. **sistema operacional (OS)**. Software que controla a execução de programas e que pode oferecer serviços como alocação de recursos, planejamento, controle de entrada/saída e gerenciamento de dados. Embora os sistemas operacionais sejam predominantemente software, implementações parciais de hardware também são possíveis. (T)

**sistema operacional UNIX**. Um sistema operacional desenvolvido pela Bell Laboratories, que contém o recurso de multiprogramação em um ambiente multiusuário. O sistema operacional UNIX foi originalmente desenvolvido para utilização em minicomputadores, mas foi adaptado para mainframes e microcomputadores.

**Nota:** O sistema operacional AIX é uma implementação da IBM para o sistema operacional UNIX.

#### **SNMP (Simple Network Management Protocol)**.

(1) Um protocolo de gerenciamento de rede IP que é utilizado para monitorar roteadores e redes conectadas. (2) Um protocolo baseado em TCP/IP para troca de informações de gerenciamento de rede e que descreve a estrutura de comunicação entre os dispositivos da rede. SNMP é um protocolo da camada de aplicações. As informações de dispositivos gerenciados são definidas e armazenadas no MIB (Management Information Base) da aplicação.

**soquete**. (1) No sistema operacional AIX: (a) Um único identificador de host criado pela concatenação de um identificador de porta com um endereço TCP/IP (transmission control protocol/Internet protocol). (b) Um identificador de porta. (c) Um número de porta de 16 bits. (d) Uma porta em um determinado host; um ponto de extremidade de comunicação que é acessível através de um mecanismo de endereçamento de famílias de protocolos. Um soquete é identificado por um endereço de soquete. Consulte também endereço de soquete. (2) Um par formado por um endereço IP e um número de porta. (3) Em TCP/IP, o endereço de Internet do computador host em que a aplicação é executada e o número de porta que é utilizado. Um aplicativo TCP/IP é identificado por seu soquete. (4) Sinônimo para porta (2).

**status do anel**. A condição do anel.

**subcamada LLC (logical link control)**. Uma das duas subcamadas da camada de link de dados ISO (que corresponde à camada de controle de link de dados SNA) propostas para redes locais pelo IEEE Project 802 Committee on Local Area Networks e pela organização ECMA (European Computer Manufacturers Association). Inclui estas funções únicas aos procedimentos de controle de link específicos que são associados com o nó conectado e são independentes do meio; isto permite que protocolos diferentes de link lógico coexistam na mesma rede sem interferirem uns

com os outros. A subcamada LLC utiliza serviços fornecidos pela subcamada MAC (medium access control) e fornece serviços para a camada de rede.

**subcamada MAC (medium access control)**. Em uma rede local, a parte da camada de link de dados que aplica um método de acesso de meio. A subcamada MAC suporta funções dependentes de topologia e utiliza os serviços da camada física para fornecer serviços para a subcamada de controle de link lógico. (T)

**subvetor MAC (medium access control)**. Um grupo de campos relacionados dentro do vetor principal do MAC (medium access control).

# **T**

**taxa de dados**. Consulte taxa de transferência de dados, taxa de dados de linha.

**taxa de linha de dados**. A taxa de transmissão de dados através de um link de comunicação.

**taxa de transferência de dados**. O número médio de bits, caracteres ou blocos por unidade de tempo, que passam entre equipamentos correspondentes em um sistema de transmissão de dados. (I) Consulte velocidade de transferência de dados real, taxa de transferência efetiva. A taxa é expressa em bits, caracteres ou blocos por segundo, minuto ou hora.

**TCP**. Transmission Control Protocol.

**TCP/IP**. Transmission Control Protocol/Internet Protocol.

**TCP/IP (Transmission Control Protocol/Internet Protocol)**. (1) Um conjunto de protocolos que permite que computadores cooperativos compartilhem recursos através de uma rede heterogênea. (2) Um conjunto de protocolos de comunicação que suportam funções de conectividade ponto a ponto em redes locais e redes remotas.

**TCP (Transmission Control Protocol)**. (1) Um protocolo de comunicação utilizado na Internet e em qualquer rede que segue os padrões do Departamento de Defesa dos Estados Unidos, para protocolos entre redes. O padrão TCP fornece um protocolo confiável host-para-host, entre hosts localizados em redes de comunicação comutadas por pacote e em sistemas interconectados de tais redes. Ele assume que o protocolo Internet é o protocolo prioritário. (2) Um protocolo de transporte da suite de protocolos da Internet, que fornece serviço de fluxo de dados confiável, orientado à conexão, full duplex.

**teste com loop externo**. Um teste que verifica a conexão ou os circuitos da unidade de controle sem verificar o mecanismo em si, retornando a saída do mecanismo como uma entrada; or exemplo, quando ocorrem erros irrecuperáveis de comunicação na placa ou na máquina, um teste de loop externo pode transmitir um padrão de caracteres específico para ou através de um modem em um loop, e depois comparar o padrão de caracteres recebido com o padrão transmitido. Consulte também loop externo ótico.

**token**. (1) Em uma rede local, o símbolo de autoridade passado sucessivamente de uma estação de dados para outra, para indicar a estação que mantém temporariamente o controle do meio de transmissão. Cada estação de dados tem uma oportunidade de adquirir e utilizar o token para controlar o meio. Um token é uma mensagem particular ou um padrão de bits que significa permissão para transmitir. (T) (2) Uma seqüência de bits passados de um dispositivo para outro na rede token-ring. Quando o token possui dados anexados, ele se torna um quadro.

**Token-Ring**. (1) Uma rede com topologia de anel que passa tokens de um dispositivo de conexão a outro; por exemplo, a Rede IBM Token-Ring. Consulte também LAN (rede local). (2) Um grupo de Token Rings interconectados.

**transmitir**. Enviar informações de um local para recepção em outro local. (A)

## **U**

**UDP**. User Datagram Protocol.

**UDP (User Datagram Protocol)**. (1) No protocolo TCP/IP, um protocolo de nível de pacote criado diretamente na camada IP (nternet Protocol). UDP é utilizado para programas aplicação-para-aplicação entre sistemas host TCP/IP. (2) Um protocolo de transporte na suite de protocolos da Internet que fornece serviços de datagrama não confiável e sem conexão. (3) O Protocolo Internet que permite que um programador de aplicações em uma máquina ou processa envie um datagrama para um programa aplicativo em outra máquina ou processo. UDP utiliza o protocolo IP (internet protocol) para distribuir datagramas.

**unidade de dados do protocolo LLC (logical link control)**. Uma unidade de informações trocada entre estações de link em nós diferentes. A unidade de dados do protocolo LLC contém um endereço DSAP (destination service access point), um SSAP (source service access point), um campo de controle e dados de usuário. Consulte LLC (logical link control).

**unidade de disquete**. O mecanismo utilizado para buscar, ler e gravar dados em um disquete.

## **V**

**velocidade de transferência de dados real**. A média do número de bits, caracteres, ou blocos por unidade de tempo, transferidos de uma fonte de dados para um reservatório de dados.

**versão**. Um programa licenciado separadamente, baseado em um programa licenciado existente, que geralmente possui uma quantidade significativa de código novo ou novas funções.

**vetor MAC (medium access control)**. O campo de informações de quadro do MAC (medium access control).

### **W**

**WAN**. rede remota.

# **Índice Remissivo**

## **A**

ativação de DHCP 2-2 ativação de RPL 2-2

## **C**

CONFIG.SYS para RPL 2-5 configuração de cliente para DHCP 2-2 configuração de cliente para RPL 2-2

## **D**

DHCP, ativação 2-2 documentação de referência 3-4

### **I**

Instalação do software LAN Client 3-4

### **L**

LAN adapter management agent 4-1

### **M**

mensagens, RPL 2-6

### **O**

OS/2 LAN Server para suporte a RPL 2-3

### **P**

publicações relacionadas vi

## **R**

remote program load configuração de cliente 2-2 descrição 2-1 mensagens 2-6 resolução de problemas 2-11 Route Switching configuração 5-1 RPL, ativação 2-2

### **S**

suporte de RPL para servidor de rede 2-3